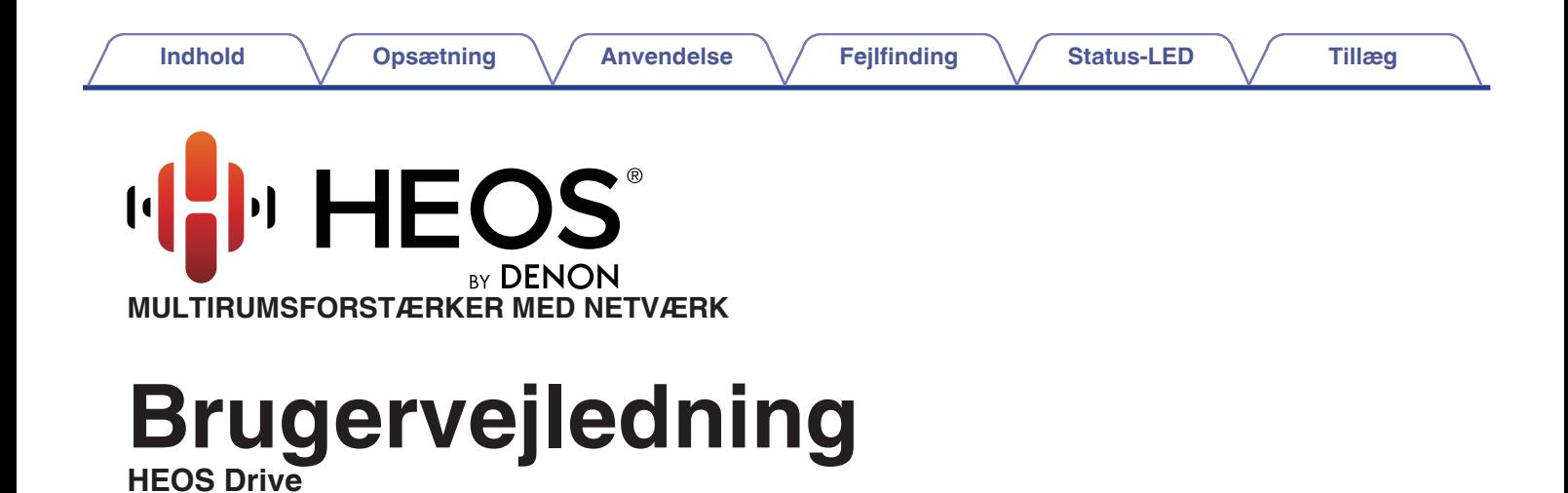

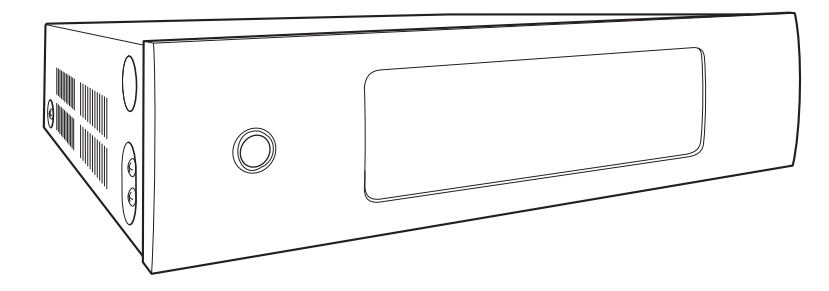

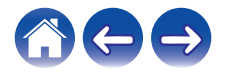

<span id="page-1-0"></span>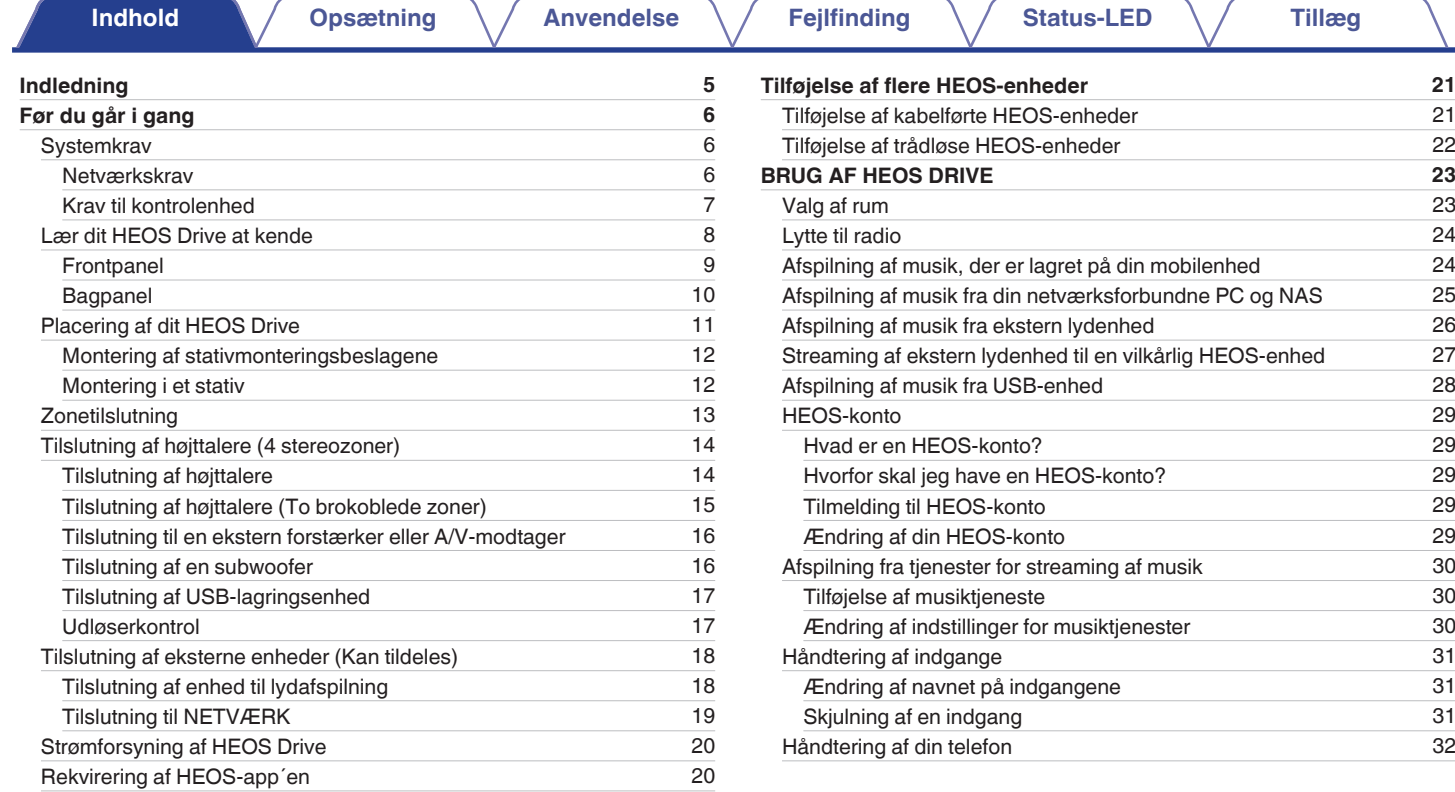

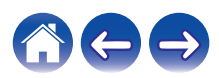

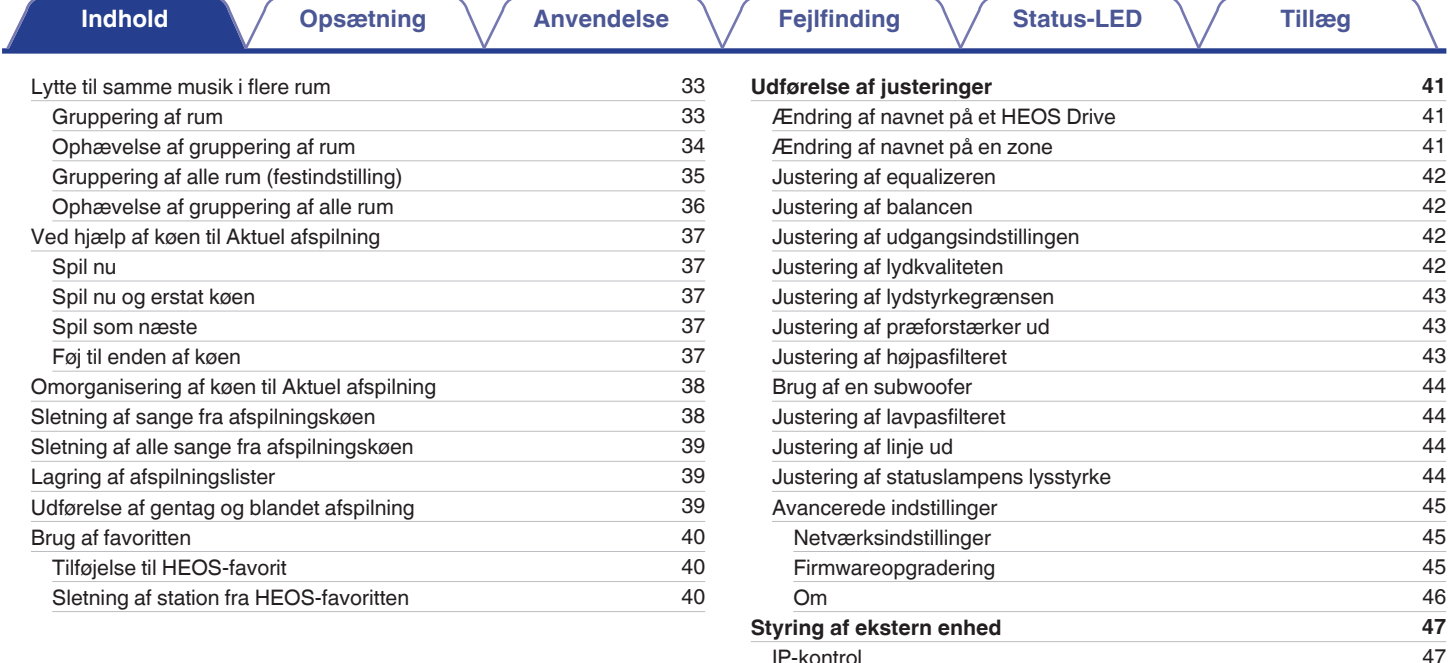

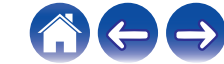

[Udløser ud](#page-47-0) [48](#page-47-0)

[IP-kontrol](#page-46-0)

**[Indhold](#page-1-0) [Opsætning](#page-20-0) [Anvendelse](#page-22-0) [Fejlfinding](#page-51-0) [Status-LED](#page-55-0) A** [Tillæg](#page-62-0)

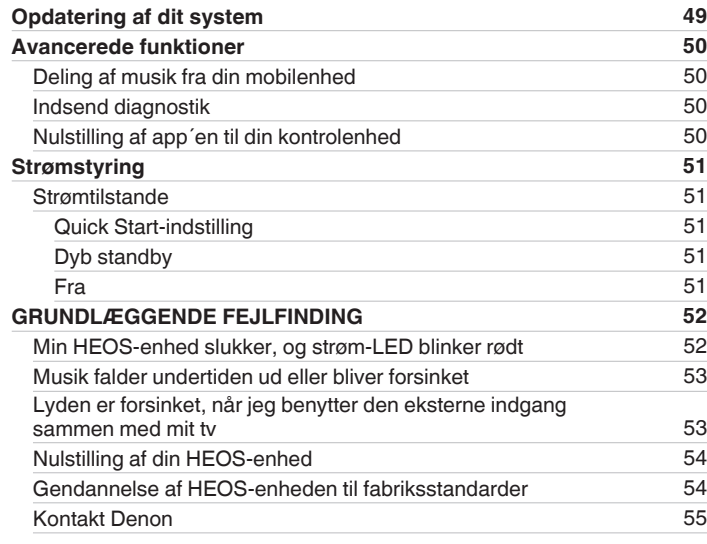

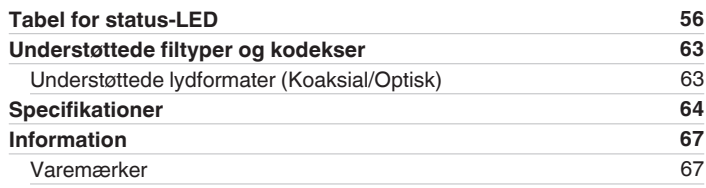

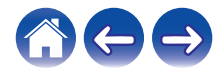

<span id="page-4-0"></span>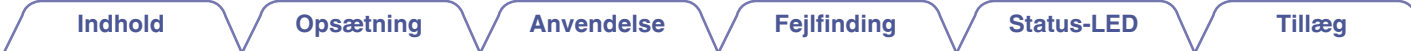

Tak, fordi du har købt dette HEOS-produkt. For at sikre ordentlig drift bedes du læse brugervejledningen omhyggeligt, før du anvender produktet.

#### **BEMÆRK**

0 DETTE DOKUMENT INDEHOLDER INFORMATION, DER ÆNDRES UDEN VARSEL.

For seneste information, gå på HEOSbyDenon.com

# **Indledning**

HEOS Drive er del af det trådløse HEOS-lydsystem til flere rum, der gør det muligt for dig at nyde din yndlingsmusik, hvor som helst og overalt i dit hjem. Ved at anvende dit eksisterende hjemmenetværk og HEOS-app´en på din iOS- eller Android™-enhed kan du udforske, gennemse og afspille musik fra dit eget musikbibliotek eller fra mange online-tjenester for streaming af musik.

- 0 Ægte flerrumslyd afspil forskellige sange i forskellige rum eller samme sang i alle rum
- 0 Anvender dit eksisterende hjemmenetværk for hurtig og nem opsætning
- 0 Industriførende mikrosekund-lydsynkronisering mellem HEOS-enhed bekræftet med mikrosekund-synkronisering med Drive
- Legendarisk Denon-lydkvalitet
- 0 Hvis du har travlt, kan du nyde musik med fremragende lyd lynhurtigt ved at følge trinene i HEOS-quick start-guiden (følger med din HEOS-enhed).

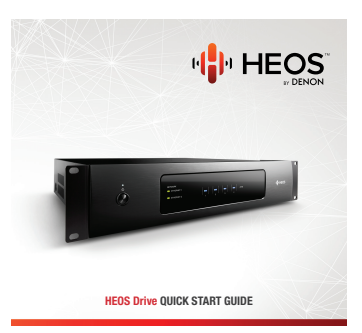

Læs videre i denne brugervejledning for yderligere information om funktioner og fordele ved din HEOS Drive.

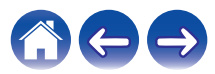

<span id="page-5-0"></span>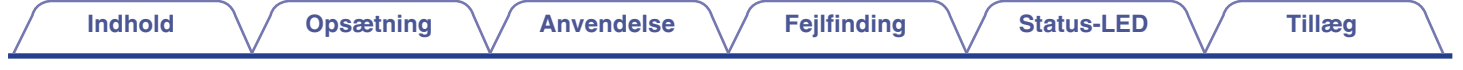

# **Før du går i gang**

#### **BEMÆRK**

• Hvis du allerede har installeret mindst én HEOS-enhed, bedes du gå videre til afsnittet ["Tilføjelse af flere HEOS-enheder"](#page-20-0) (( $\mathbb{F}$ s. 21).

## **Systemkrav**

Før du går i gang med at installere din første HEOS-enhed, bedes du sørge for, at du forstår og overholder et par grundlæggende krav.

### **Netværkskrav**

**Trådløs router** - For at kunne anvende dit HEOS-musiksystem skal du have et funktionelt, trådløst netværk (Wi-Fi) derhjemme. Hvis du ikke har et trådløst netværk, bedes du kontakte din lokale Denon-forhandler eller elektronikforhandler for hjælp til køb og installation af trådløst netværk hjemme hos dig.

**Internetforbindelse med høj hastighed** – HEOS opnår adgang til internettet for at streame musik fra mange populære musiktjenester online hjem til dig. HEOS er også designet til at give dig softwareopdateringer, der leveres via din internetforbindelse derhjemme. DSL samt kabel- og fibernettjenester giver den bedste oplevelse og pålidelighed. Du oplever muligvis problemer med ydeevnen ved langsommere internetforbindelser som satellitbaserede tienester.

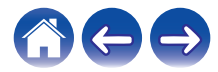

<span id="page-6-0"></span>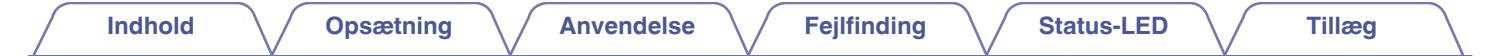

### **Krav til kontrolenhed**

Du kan styre dit trådløse HEOS-lydsystem til flere rum ved hjælp af den gratis HEOS-app på alle slags iOS- eller Android-mobilenheder, der overholder disse mindstekrav:

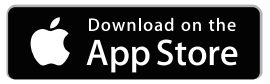

**Mindstekrav for iOS**

- iOS-version 7.0 eller senere
- iPhone® 4 eller nyere
- iPad® 2 eller nyere
- $\bullet$  iPod touch® (5. generation) eller nyere

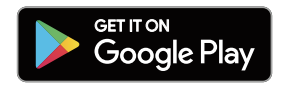

#### **Mindstekrav for Android**

- Android OS-version 4.0 eller senere
- Alle opløsninger

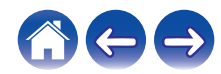

<span id="page-7-0"></span>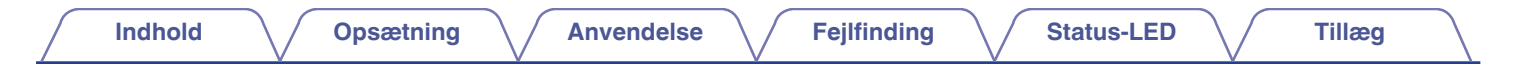

# **Lær dit HEOS Drive at kende**

Pak dit HEOS Drive ud af kassen, og bekræft, at det indeholder følgende elementer:

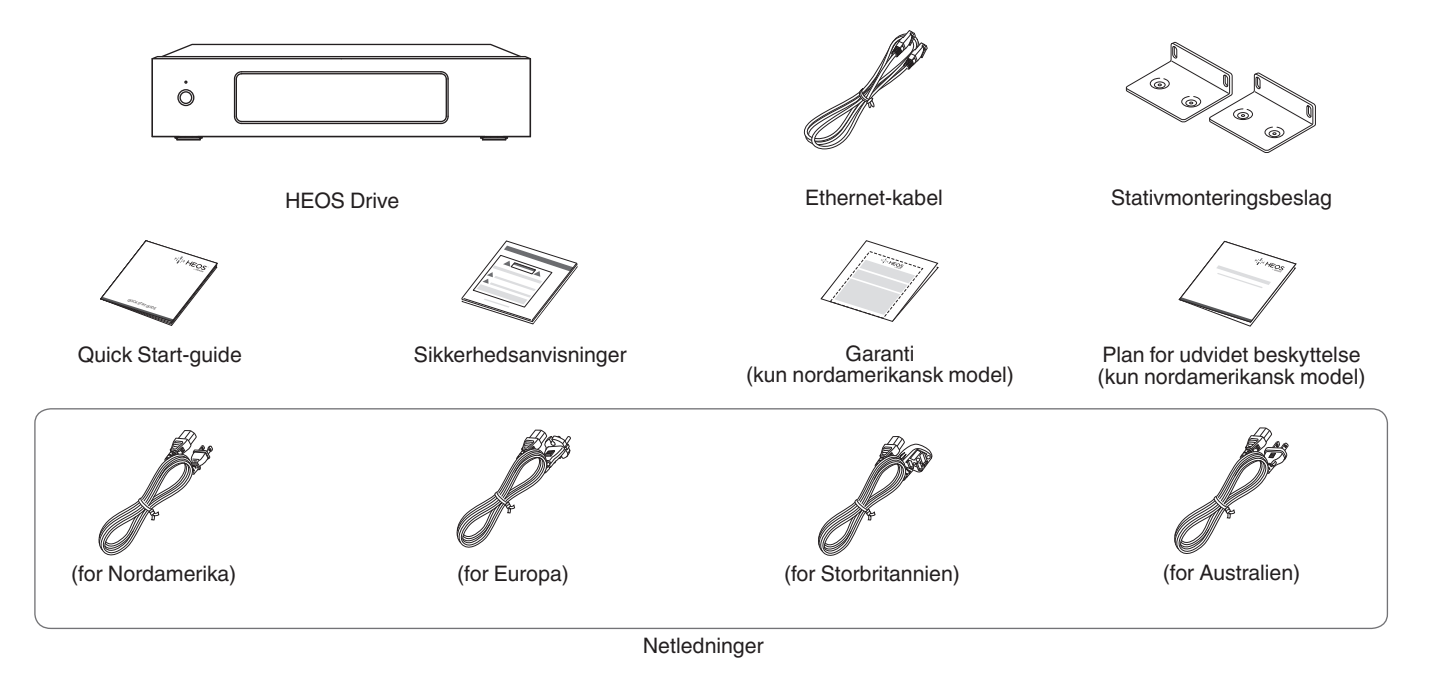

**BEMÆRK**

0 Anvend den netledning, der følger med i kassen til din enhed.

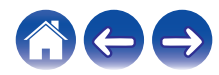

<span id="page-8-0"></span>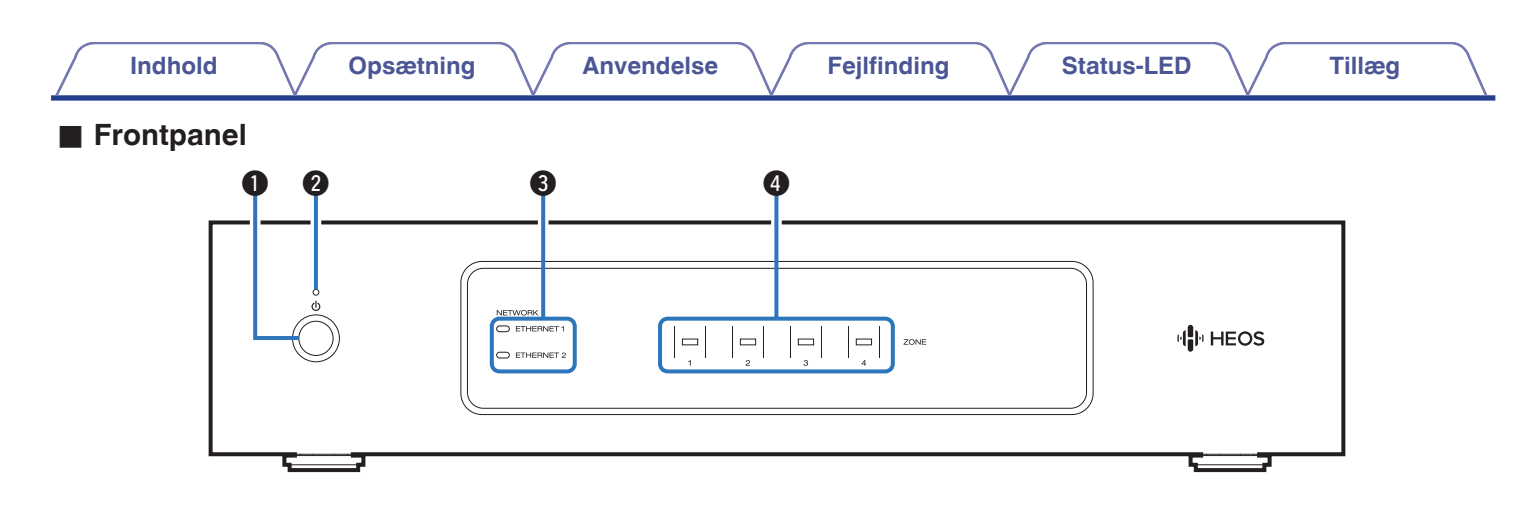

#### A **Strømbetjeningsknap (**X**)**

Bruges til at komme ind i indstillingen Quick start eller Dyb standby, og tilbage fra dem igen.

#### B **Strømindikator**

Denne lyser som følger i henhold til strømstatussen: (vrigter [s. 56\)](#page-55-0)

- 0 Hvid: Tændt
- Fra: Dyb standby
- 0 Rød: Når alle zoner går ind i indstillingen Quick start

#### **M** Netværksindikatorer

Blinker grønt for at angive netværksaktivitet. (@ [s. 57\)](#page-56-0)

D **Zoneindikatorer**

Se venligst "Tabel for statusindikator". ( $\sqrt{2^2}$  [s. 58\)](#page-57-0)

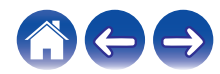

<span id="page-9-0"></span>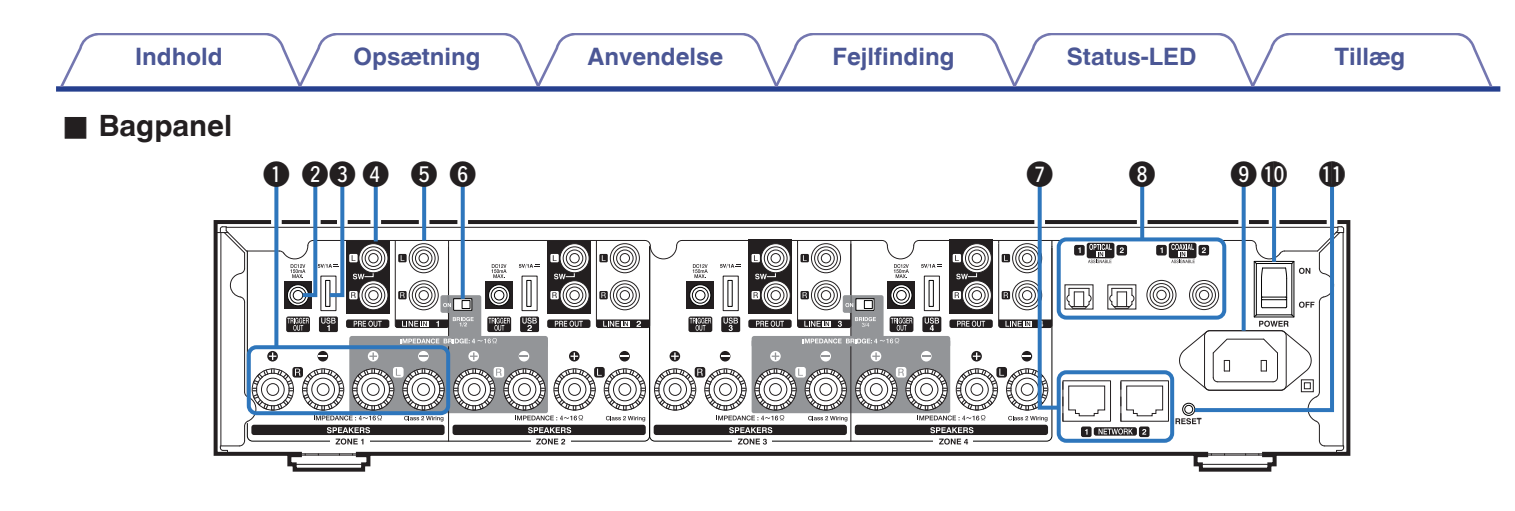

#### A **Højttalerterminaler (SPEAKERS)**

Anvendes til at tilslutte højttalerne. ( $\sqrt{\mathscr{E}}$ s. 14)

#### B **TRIGGER OUT-stik (TRIGGER OUT)**

Bruges til at tilslutte enheder udstyret med en udløserfunktion.  $(\sqrt{2} \text{ s. } 17)$ 

#### C **USB-indgang (USB 5 V/1 A)**

Anvendes til tilslutning af USB-lagringsenheder. (@F [s. 17\)](#page-16-0)

#### D **Analog udgang (PRE OUT)**

Anvendes til at tilslutte eksterne forstærkere. (v [s. 16\)](#page-15-0)

#### **Analog indgang (LINE IN)**

Bruges til at tilslutte enheder udstyret med analoge lydudgange.  $(\sqrt{25} \text{ s. } 18)$ 

#### **B** Kontakt for Brokobling-indstillingen (BRIDGE)

Bruges til at aktivere indstillingen forstærkerbrokobling  $(\sqrt{25} \text{ s. } 15)$ 

#### G **NETWORK-stik**

Anvendes til at tilslutte denne enhed til et kabelført Ethernetnetværk.  $(\sqrt{r^2})$  [s. 21\)](#page-20-0)

#### **A** Digital indgang (OPTICAL IN/COAXIAL IN)

Bruges til at tilslutte enheder udstyret med digitale lydudgange.  $(\sqrt{27} \text{ s. } 18)$ 

#### **<sup>0</sup>** Indgang for vekselstrøm

Anvendes til at tilslutte netledningen. ( $\sqrt{2}$ s. 20)

#### J **Master-strømafbryder (POWER)**

#### **M** Nulstillingsknap (RESET)

Forskellige indstillinger nulstilles til standardværdierne fra fabrikken.  $(\sqrt{2} \times 54)$ 

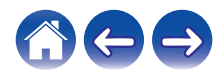

# <span id="page-10-0"></span>**Placering af dit HEOS Drive**

HEOS Drive er designet til at føje HEOS-funktionaliteten for flerrumslyd til passive højttalere. Du bør placere dit HEOS Drive på et praktisk sted i nærheden af dine højttalerledninger.

0 HEOS Drive er ikke vandtæt. Anbring det ikke i nærheden af vandkilder, og efterlad det ikke uden for i regn eller sne.

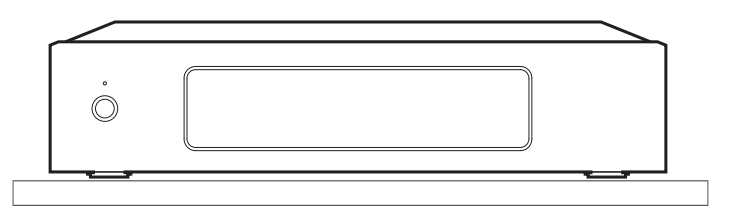

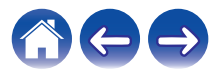

### <span id="page-11-0"></span>■ Montering af stativmonteringsbeslagene

Montér de medfølgende stativmonteringsbeslag på siderne af HEOS Drive, hvis du ønsker at montere HEOS Drive i et standard EIAudstyrsstativ.

- **1 Fjern de to skruer på hver side af HEOS Drive.**
- **2 Ret beslagene ind med skruehullerne og fastgør skruerne igen, mens du sikrer dig, at de sidder fast.**

### **■ Montering i et stativ**

- 0 Dæk ikke siden af enheden. Husk, at der spredes varme fra overfladen af siden på HEOS Drive.
- 0 Vær omhyggelig med opsætningen af installationsmiljøet. Beskyt for eksempel HEOS Drive mod varme fra andre enheder. Brug om nødvendigt mekanisk ventilation. De omgivende forhold skal leve op til specifikationerne beskrevet i ["Specifikationer" \(](#page-63-0)v s. 64).
- 0 Hvis enheden ikke skal monteres i et stativ, skal du fjerne stativmonteringsbeslagene.

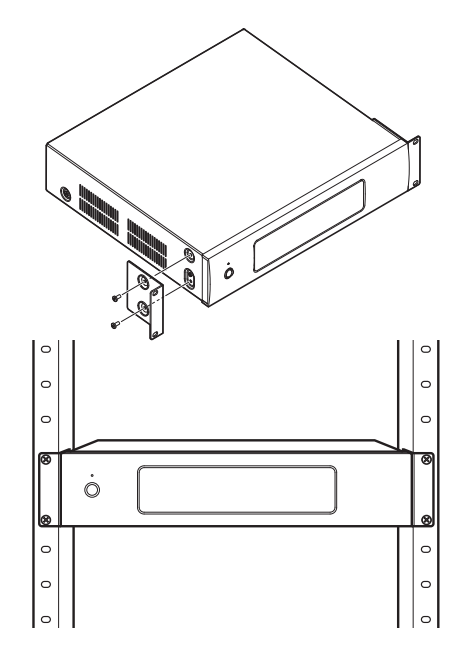

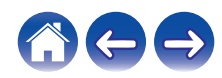

<span id="page-12-0"></span>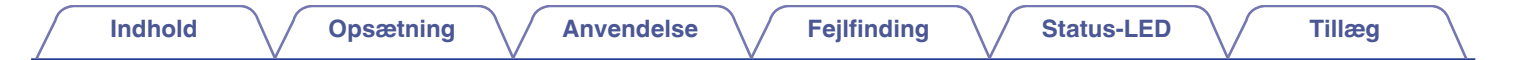

# **Zonetilslutning**

Du kan afspille den samme kilde i alle fire HEOS Drive-zoner på samme tid, hvis du ønsker det. Du kan også afspille forskellige kilder i forskellige zoner. Tilslutning og funktion på side 14 til 18 er for ZONE1. ZONE2, ZONE3 er ZONE4 er ligesom ZONE1.

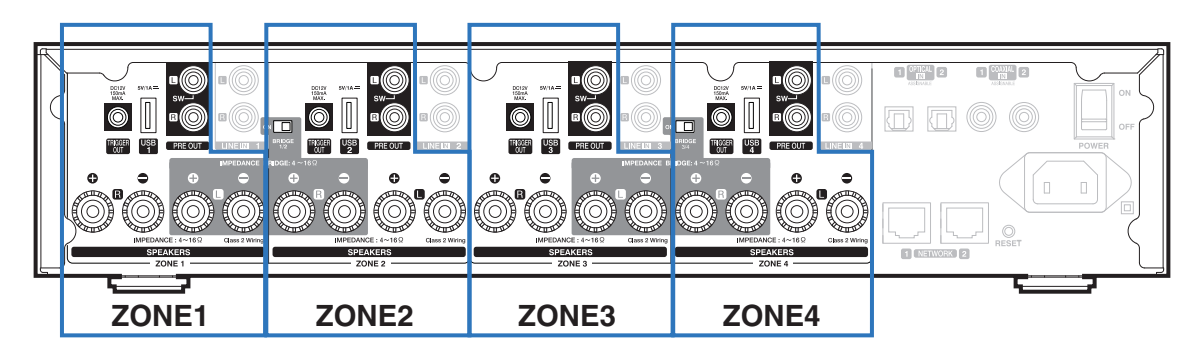

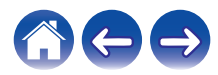

### <span id="page-13-0"></span>**Tilslutning af højttalere (4 stereozoner)**

### ■ Tilslutning af høittalere

Kontrollér omhyggeligt Venstre (V) og Højre (H) og polariteterne + (rød) og – (sort) på højttalerne, der tilsluttes til denne enhed, og sørg for at tilslutte kanalerne og polariteterne korrekt.

- **1 Pil omtrent 10 mm af beklædningen fra spidsen af højttalerkablet, og sno derefter selve kernetråden i kablet stramt, eller afbryd den.**
- **2 Drej højttalerterminalen mod uret for at løsne den.**

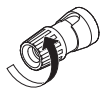

**3 Sæt selve højttalerkablets kernetråd i fæstet i højttalerterminalen.**

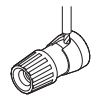

**4 Drej højttalerterminalen med uret for at spænde den.**

- 0 Sluk for strømafbryderen på bagpanelet, inden du tilslutter højttalerne. Sluk endvidere for eventuelt tilsluttede aktive subwoofere.
- 0 Tilsluttes, så højttalerkablets kernetråde ikke stikker ud af højttalerterminalen. Beskyttelseskredsløbet aktiveres muligvis, hvis kernetrådene rører ved bagpanelet, eller hvis siderne + og – sides rører hinanden.
- 0 Rør aldrig ved højttalerterminalerne, mens netledningen er tilsluttet, og strømafbryderen på bagpanelet er tændt. Gør du det, kan du få elektrisk stød.
- Anvend højttalere med en impedans på 4 16  $\Omega$ /ohm. Beskyttelseskredsløbet aktiveres muligvis, hvis der anvendes højttalere med en anden impedans end angivet.
- 0 Afhængigt af højttalerne, der er tilsluttet, kan beskyttelseskredsløbet blive aktiveret, og der kan blive slukket for strømmen, når der spilles musik ved en høj lydstyrke (Strømindikatoren blinker rødt). Konfigurer indstillingen "Lydstyrkegrænse", hvis dette sker. ( $\sqrt{25}$  [s. 43\)](#page-42-0)

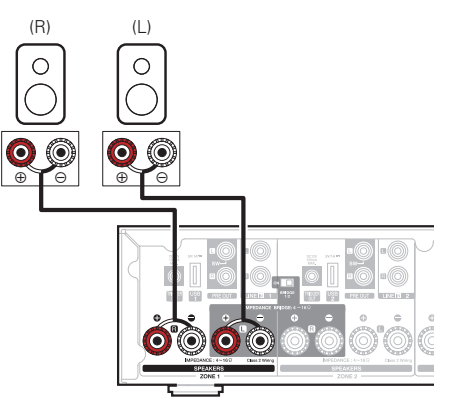

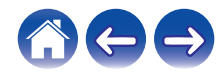

### <span id="page-14-0"></span>■ Tilslutning af højttalere (To brokoblede zoner)

Der kan opnås en større udgang ved at tilslutte med en broforbindelse.

- **1 Sluk for strømafbryderen på bagpanelet.**
- **2 Tilslut højttalere til de tilstødende gråfarvede højttalerterminaler mellem zonerne 1 og 2 ELLER zonerne 3 og 4.**

### **3 Stil Brokobling-kontakten hen på position "ON".**

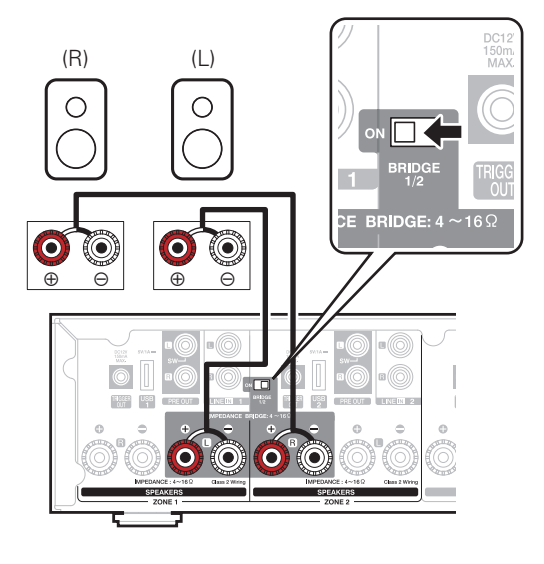

- 0 Sluk for strømafbryderen på bagpanelet, inden du tilslutter højttalerne. Sluk også for subwooferen.
- 0 Tilsluttes, så højttalerkablets kernetråde ikke stikker ud af højttalerterminalen. Beskyttelseskredsløbet aktiveres muligvis, hvis kernetrådene rører ved bagpanelet, eller hvis siderne + og – sides rører hinanden.
- 0 Rør aldrig ved højttalerterminalerne, mens netledningen er tilsluttet, og strømafbryderen på bagpanelet er tændt. Gør du det, kan du få elektrisk stød.
- Anvend højttalere med en impedans på 4 16  $\Omega$ /ohm. Beskyttelseskredsløbet aktiveres muligvis, hvis der anvendes højttalere med en anden impedans end angivet.
- 0 I BRIDGE-indstilling udsendes der en kanal fra en ZONE. I eksemplet som er vist her, udsendes der ikke noget signal fra højttaleren R-kanal for ZONE1 og L-kanal for ZONE2.
- Zone 1 og 2, der tilsluttes med en broforbindelse, fungerer som zone 1, og zone 3 og 4, der tilsluttes med en broforbindelse, fungerer som zone 3.
- 0 Når der anvendes en broforbindelse, vises zone 2/zone 4 ikke i "visningen Rum". Se ["Justering af præforstærker ud" \(](#page-42-0) $\sqrt{2}$  s. 43) for at vise som præforstærker ud.

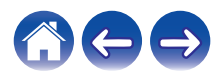

<span id="page-15-0"></span>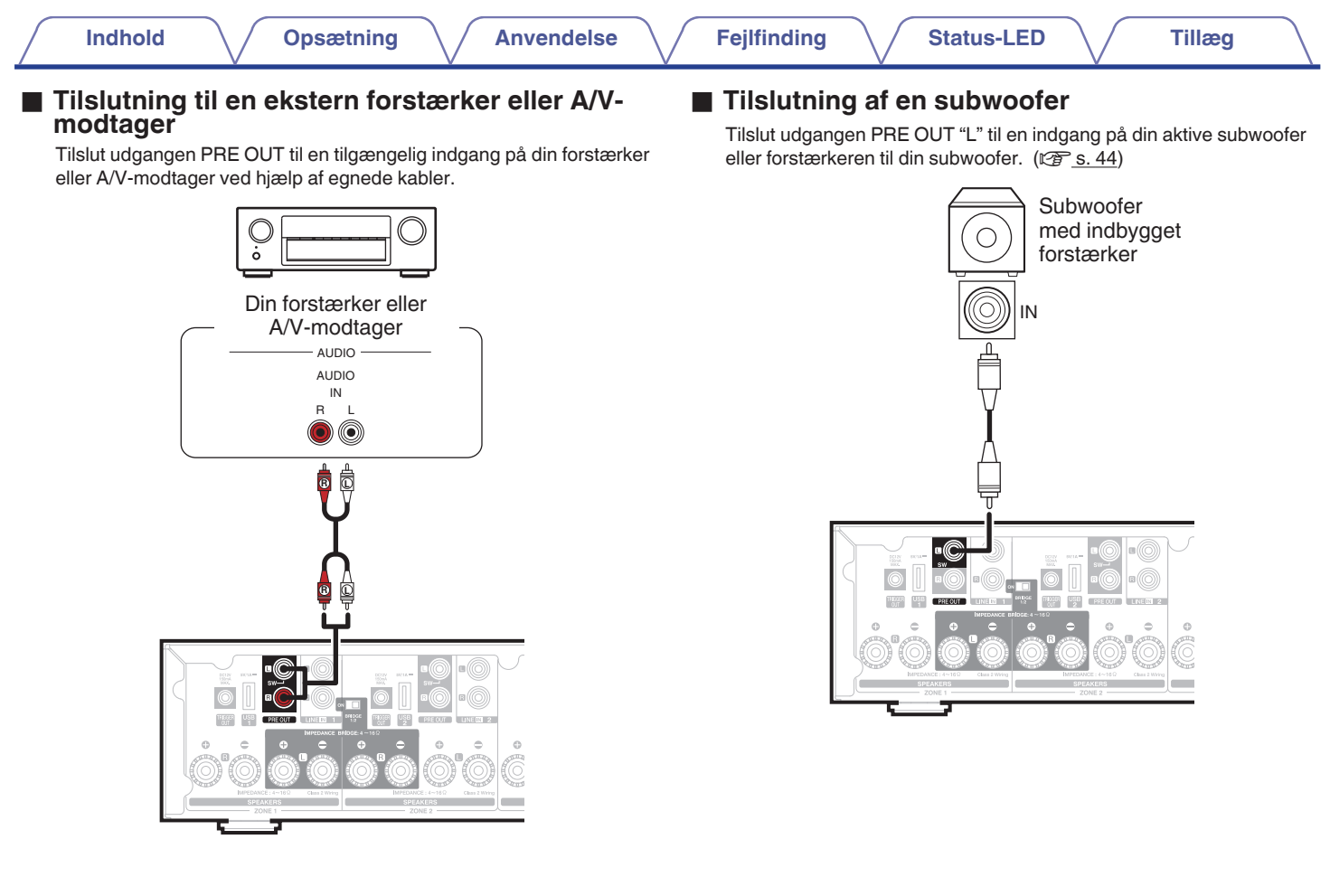

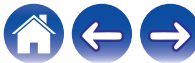

<span id="page-16-0"></span>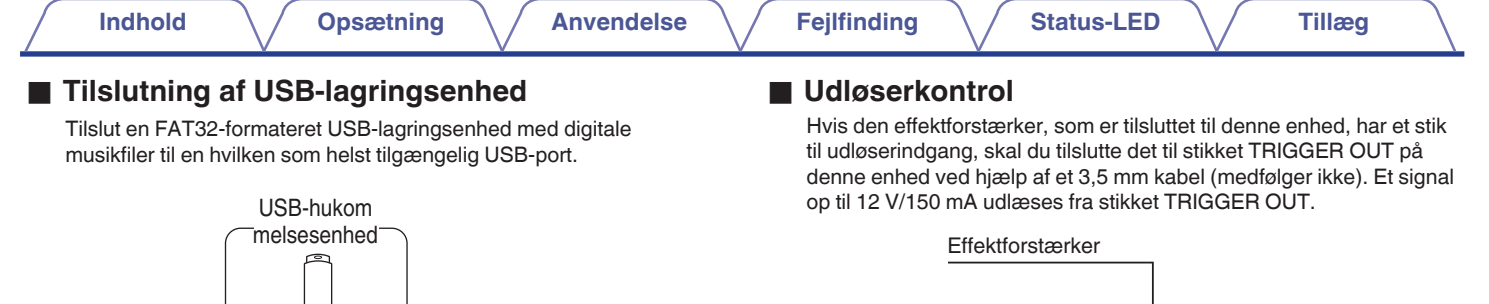

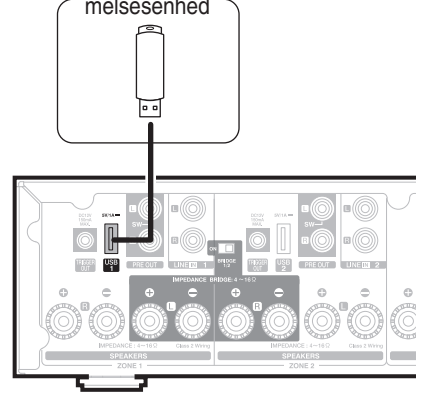

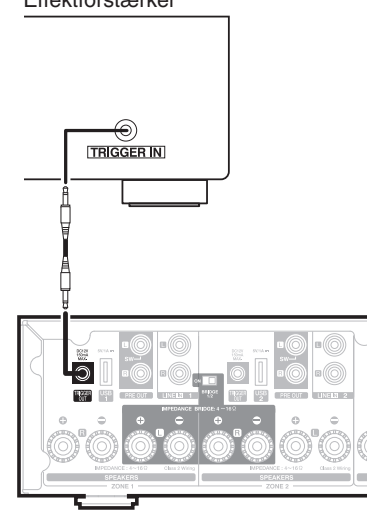

- 0 Brug et monokabel med ministik til tilslutning af TRIGGER OUT-stikkene. Brug ikke et stereokabel med ministik.
- Udløser-indstillingerne skal angives for at bruge udløserkontrollen. ( $\mathbb{Q}$  [s. 48\)](#page-47-0)

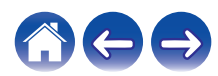

# <span id="page-17-0"></span>**Tilslutning af eksterne enheder (Kan tildeles)**

### ■ Tilslutning af enhed til lydafspilning

Tilslut indgangene LINE IN, COAXIAL IN eller OPTICAL IN til en enhed for lydafspilning (CD-afspiller, bærbar musikafspiller, osv...) ved hjælp af egnede kabler.

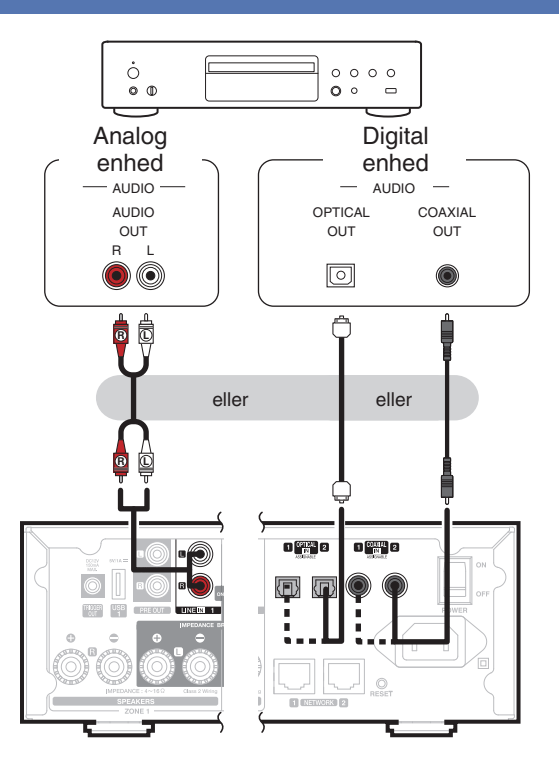

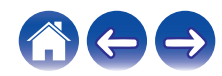

<span id="page-18-0"></span>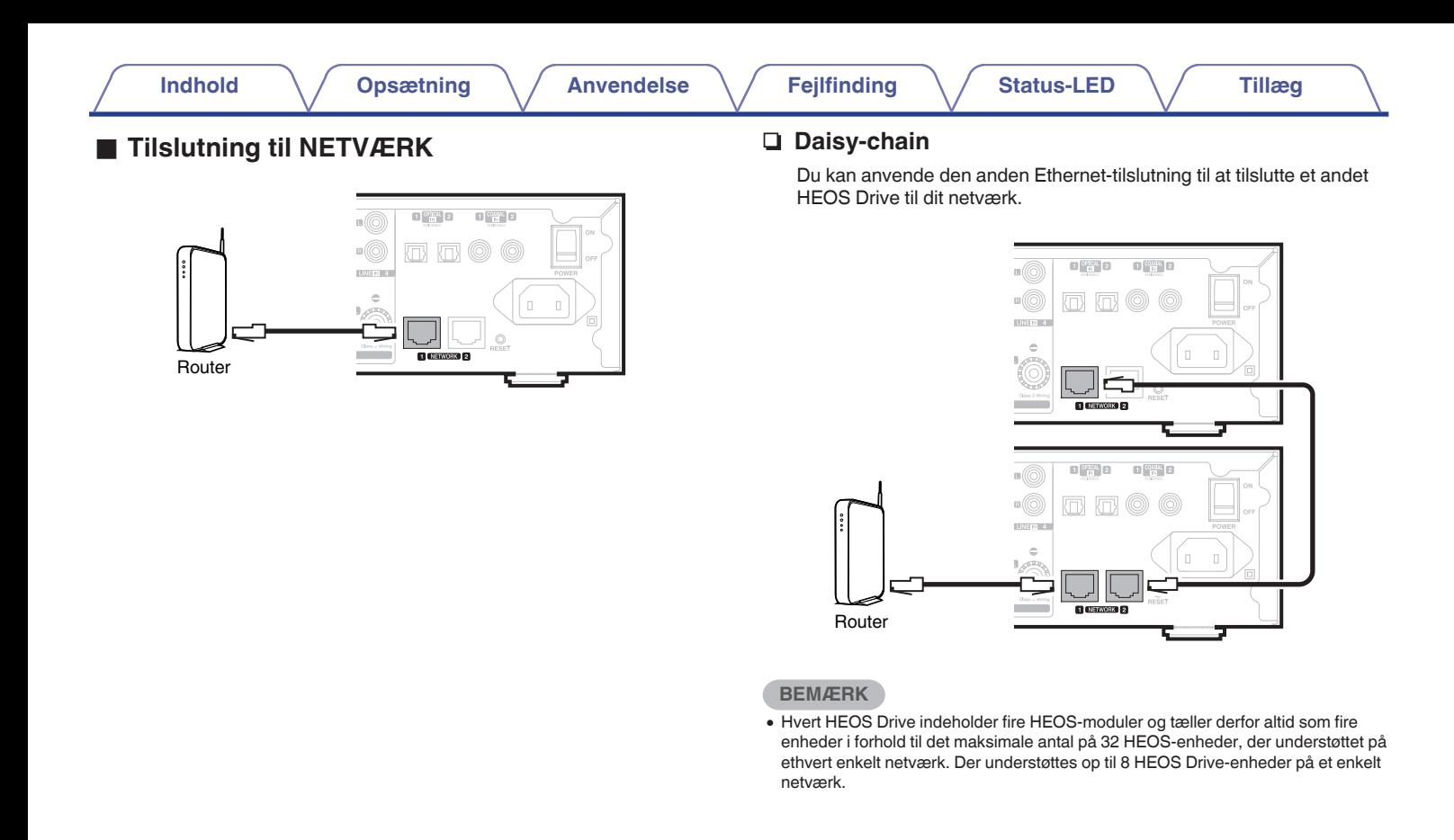

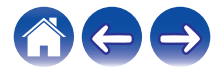

<span id="page-19-0"></span>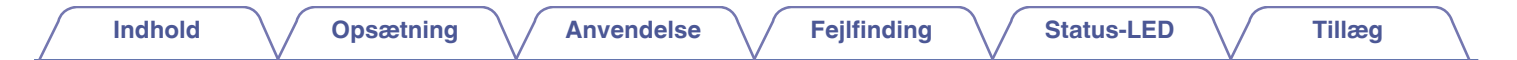

# **Strømforsyning af HEOS Drive**

Tilslut den netledning som passer til din region mellem bagsiden af HEOS Drive og en stikkontakt, og sæt derefter strømafbryderen på bagpanelet hen på ON-positionen.

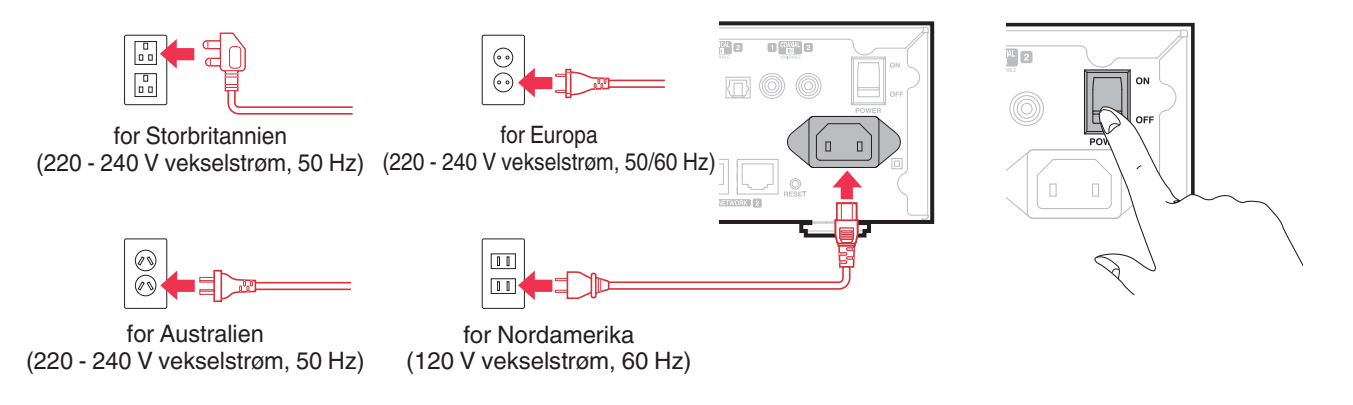

# **Rekvirering af HEOS-app´en**

HEOS-app´en er hjertet i HEOS-oplevelsen. Ved hjælp af din mobilenhed og app´en HEOS kan du opsætte, gennemse, udforske og styre systemet HEOS lige i din håndflade uanset, hvor i huset, du befinder dig derhjemme.

Download HEOS-appen til iOS eller Android ved at søge i App Store<sup>SM</sup>, Google Play™-butikken eller Amazon efter "HEOS by Denon".

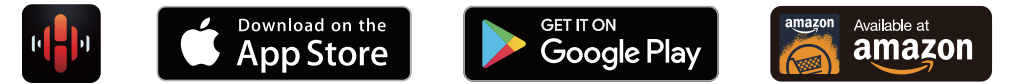

Med henblik på forbedring kan specifikationerne og designet ændres uden varsel.

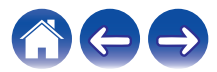

# <span id="page-20-0"></span>**Tilføjelse af flere HEOS-enheder**

HEOS-lydsystemet til flere rum, der automatisk synkroniserer lydafspilning mellem flere HEOS-enheder således, at lyden fra de forskellige rum er helt synkron og altid lyder fantastisk! Du kan let tilføje op til 32 enheder til dit HEOS-system.

#### **BEMÆRK**

0 Hvert HEOS Drive indeholder fire HEOS-moduler og tæller derfor altid som fire enheder i forhold til det maksimale antal på 32 HEOS-enheder, der understøttet på ethvert enkelt netværk. Der understøttes op til 8 HEOS Drive-enheder på et enkelt netværk.

# **Tilføjelse af kabelførte HEOS-enheder**

Tilslut blot HEOS-enheden til dit hjemmenetværk ved hjælp af et Ethernet-kabel, og HEOS-enhederne vises på din HEOS-app som nyt rum på skærmen "Rum".

For nemheds skyld kan du tildele HEOS-enhederne navne for at indikere, hvilket rum de er placeret i.

 $\overline{\rightarrow}$ 

- 0 Anvend et afskærmet STP- eller ScTP LAN-kabel, der er let tilgængeligt i elektronikforretninger (CAT-5 eller større anbefales).
- 0 Tilslut ikke et netværksstik direkte til LAN-porten/Ethernet-stikket på din computer.

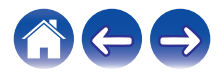

<span id="page-21-0"></span>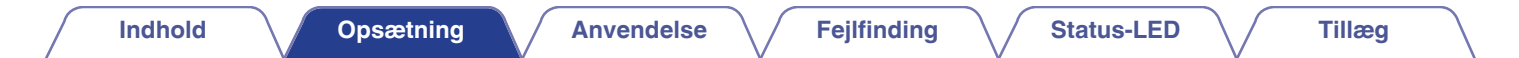

### **Tilføjelse af trådløse HEOS-enheder**

Du kan tilføje ekstra trådløse HEOS-enheder til dit HEOS-system ved at vælge "Tilføj enhed" i indstillingsmenuen i HEOS-app´en og følge instruktioner:

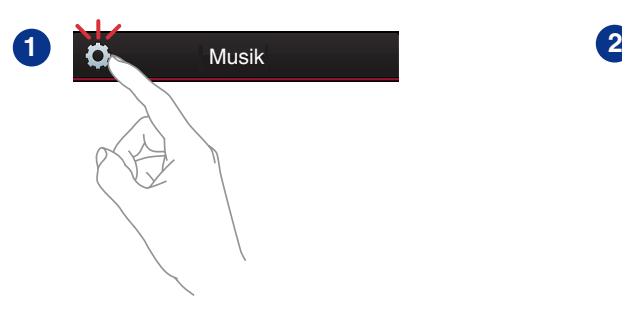

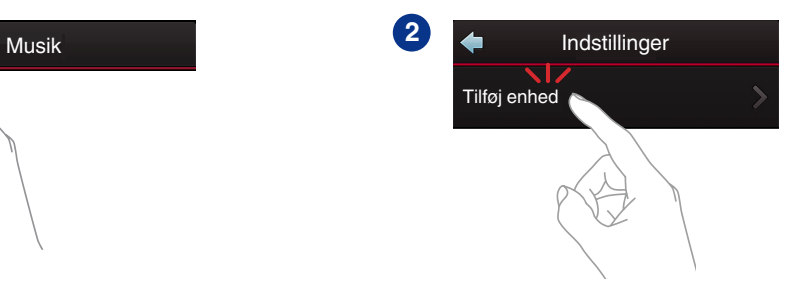

#### **BEMÆRK**

0 HEOS Drive kan ikke tilsluttes til et trådløst netværk.

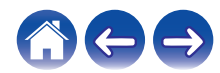

<span id="page-22-0"></span>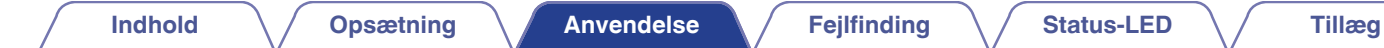

# **BRUG AF HEOS DRIVE**

Når først HEOS Drive er tilsluttet til dit netværk, og HEOS-app´en er installeret på din mobilenhed, er det let at komme i gang med at nyde din yndlingsmusik. Du kan lytte til noget forskelligt i hvert rum eller til den samme fuldstændigt synkroniserede musik i samtlige rum. Det er op til dig!

# **Valg af rum**

Hvis du har mere end ét HEOS Drive, skal du meddele HEOS-systemet, hvilket et af dem du ønsker at betjene:

- **1 Tryk på fanen "Rum".**
- **2 Vælg det rum, du ønsker at betjene.**
- **3 Vælg fanen "Musik" til at vælge en musikkilde eller fanen "Spiller nu" for at kontrollere, hvad der aktuelt afspilles i det valgte rum.**

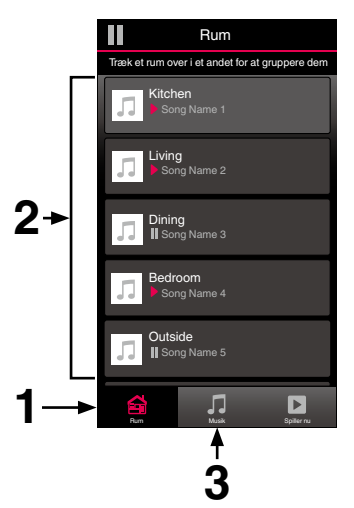

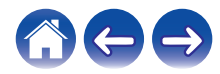

# <span id="page-23-0"></span>**Lytte til radio**

HEOS-systemet omfatter adgang til over 100.000 gratis musiknumre via internetradio fra alle verdenshjørner via radiotjenesten TuneIn. Vælg blot logoet TuneIn i den primære "Musik" menu, gennemse blandt 100.000 stationer, der er overskueligt organiseret i populære kategorier, og vælg en station, der appellerer til dit humør.

#### **BEMÆRK**

Hvis du har en TuneIn-konto, kan du tilmelde dig TuneIn-tjenesten under Indstillinger- Musikkilder - Tuneln, og opnå adgang til alle dine "Mine Favoritter" TuneIn-stationer.

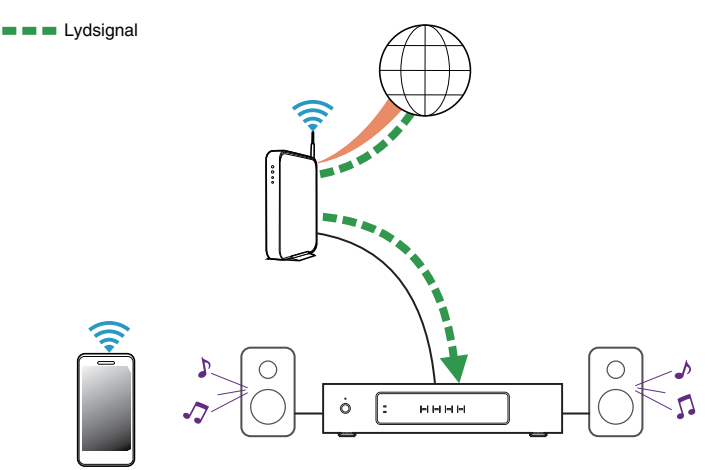

# **Afspilning af musik, der er lagret på din mobilenhed**

- **1 Tryk på fanen "Musik".**
- **2 Vælg "Denne telefon/iPhone/iPod/iPad".**
- **3 Gennemse den lokale musik på din telefon, og vælg noget til afspilning.**
- **Lydsignal**

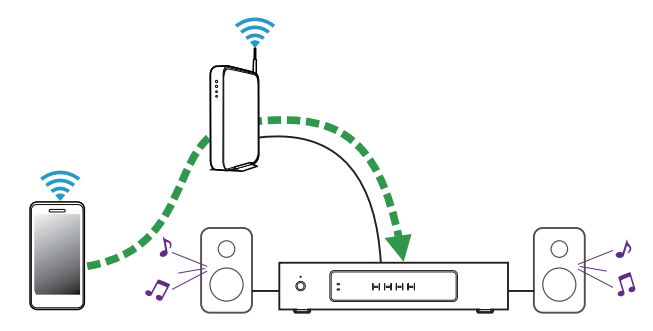

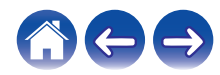

<span id="page-24-0"></span>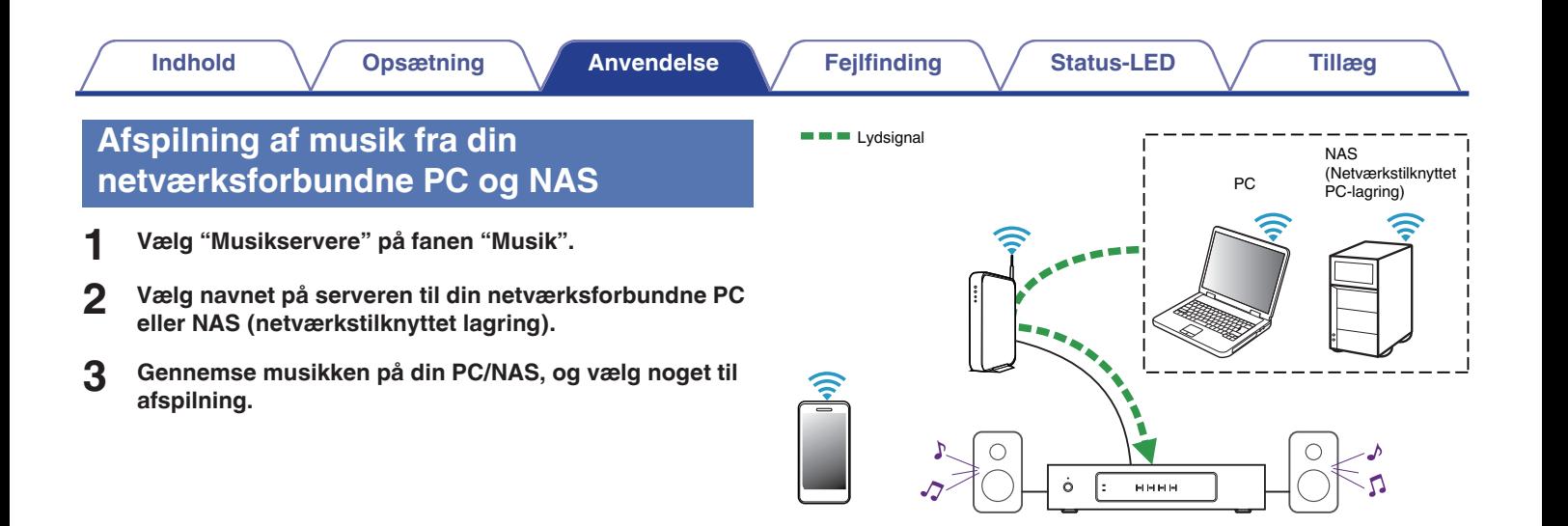

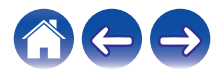

<span id="page-25-0"></span>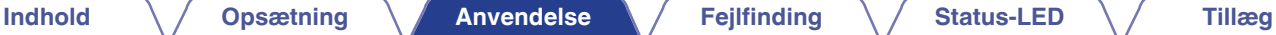

# **Afspilning af musik fra ekstern lydenhed**

- **1 Tilslut en ekstern lydenhed til den digitalt optiske, koaksiale eller analoge RCA-stereoindgang bag på HEOS Drive.**
- **2 Vælg "Indgange" på fanen Musik.**
- **3 Vælg navnet på HEOS Drive, og til hvis indgang du tilsluttede lydenheden i trin 1.**
- **4 Start afspilning på lydenheden.**

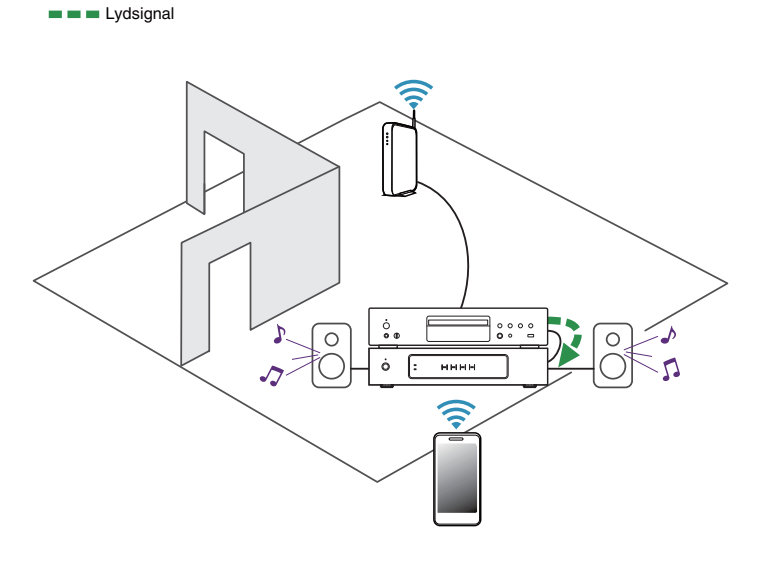

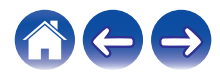

### **[Indhold](#page-1-0)**  $\setminus$  **[Opsætning](#page-20-0)**  $\setminus$  **[Anvendelse](#page-22-0)**  $\setminus$  [Fejlfinding](#page-51-0)  $\setminus$  [Status-LED](#page-55-0)  $\setminus$  [Tillæg](#page-62-0)

# <span id="page-26-0"></span>**Streaming af ekstern lydenhed til en vilkårlig HEOS-enhed**

Lyden fra lydenheden kan afspilles direkte på den valgte enhed eller digitaliseres og sendes over dit netværk til andre HEOS-enheder.

- **1 Tilslut en ekstern lydenhed til den digitalt optiske, koaksiale eller analoge RCA-stereoindgang bag på HEOS Drive.**
- **2 Vælg "Indgange" på fanen Musik.**
- **3 Vælg navnet på HEOS Drive, og til hvis indgang du tilsluttede lydenheden i trin 1.**
- **4 Start afspilning på lydenheden.**

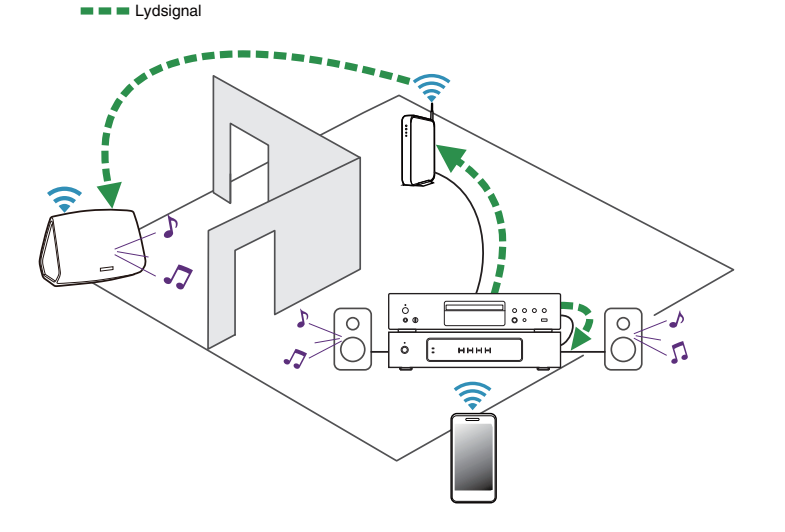

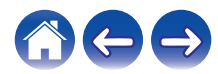

# **Afspilning af musik fra USB-enhed**

- **1 Sæt en FAT32-formateret USB-enhed i USB-porten bag på HEOS Drive.**
- **2 Vælg "Musik på USB" på fanen "Musik".**
- **3 Vælg navnet på HEOS Drive, og til hvis indgang du tilsluttede lydenheden i trin 1.**
- **4 Gennemse musikken på din USB-enhed, og vælg noget til afspilning.**

<span id="page-27-0"></span>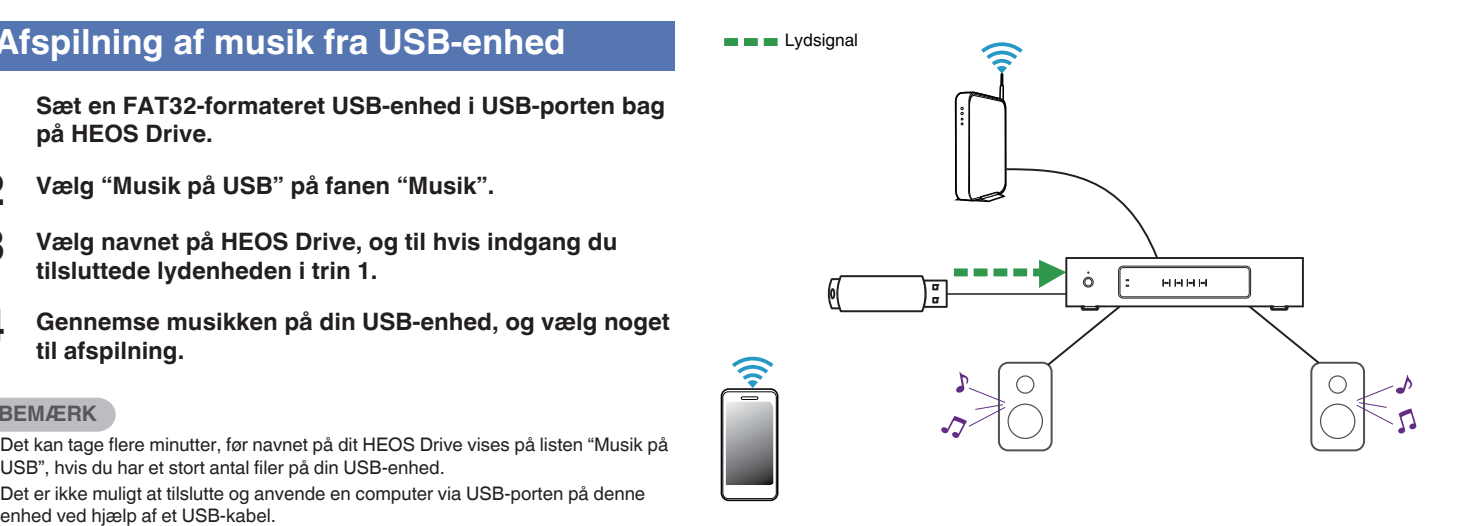

- 0 Det kan tage flere minutter, før navnet på dit HEOS Drive vises på listen "Musik på USB", hvis du har et stort antal filer på din USB-enhed.
- 0 Det er ikke muligt at tilslutte og anvende en computer via USB-porten på denne

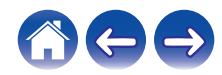

### <span id="page-28-0"></span>**HEOS-konto**

### ■ Hyad er en HFOS-konto?

En HEOS-konto er masterkonto eller "nøglering" for håndtering af alle dine HEOS-musiktjenester med ét enkelt brugernavn og én enkelt adgangskode.

### ■ Hvorfor skal jeg have en HEOS-konto?

Med HEOS-kontoen skal du blot indtaste login-navne og adgangskoder for dine musiktjenester én gang. Dette gør det muligt for dig nemt og hurtigt at anvende flere apps for kontrolenheden på forskellige enheder. Du logger blot ind på din HEOS-konto på en vilkårlig enhed, og så har du adgang til alle dine tilhørende musiktjenester, afspilningshistorik og brugerdefinerede afspilningslister, selv hvis du er på besøg hos en af dine venner, hvor I lytter til musik på deres HEOS-system.

### o **Tilmelding til HEOS-konto**

Du bliver bedt om at oprette en HEOS-konto, første gang du forsøger at opnå adgang til musiktjenester i den primære "Musik" menu i HEOS-app´en.

### o **Ændring af din HEOS-konto**

- **1 Tryk på fanen "Musik".**
- **2** Vælg ikonet Indstillinger **a**, der er placeret i øverste **venstre hjørne af skærmen.**
- **3 Vælg "HEOS-konto".**
- **4 Skift din position, skift din adgangskode, slet din konto, eller log ud af din konto.**

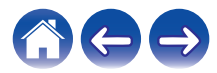

# <span id="page-29-0"></span>**Afspilning fra tjenester for streaming af musik**

En musiktjeneste er et online musikselskab, der giver adgang til store musiksamlinger via gratis abonnementer og/eller abonnementer mod betaling. Alt efter din geografiske placering er der flere muligheder at vælge imellem. For yderligere information om tilgængelige tjenester i dit område bedes du gå til http://www.HEOSbyDenon.com

### **■ Tilføjelse af musiktjeneste**

Når du har sat din HEOS-konto op, kan du tilføje understøttede musiktjenester til dit HEOS-system ved at trykke på logoet for musiktjenesten på fanen "Musik".

Følg instruktionerne på skærmen for at tilføje dit brugernavn og din adgangskode for den valgte musiktjeneste. Du behøver kun at indtaste dine kontooplysninger én gang, idet HEOS-kontotjenesten med sikkerhed husker dine login-oplysninger, så du ikke skal indtaste dem, hver gang du ønsker at afspille musik fra musiktjenesten.

Ekstra musiktjenester er muligvis tilgængelige under Indstillinger - Musiktienester.

### o **Ændring af indstillinger for musiktjenester**

- **1 Tryk på fanen "Musik".**
- **2 Vælg ikonet Indstillinger** a**, der er placeret i øverste venstre hjørne af skærmen.**
- **3 Vælg "Musikkilder".**
- **4 Vælg "Online Music".**
- **5 Vælg navnet på den online musiktjeneste, du ønsker at redigere.**
- **6 Log ud, og log derefter ind igen for at knytte dit brugernavn og din adgangskode til din HEOS-konto.**
- **7 Vælg "Skjul nu" for at hindre visning af tjenestens logo i den primære "Musik" menu.**

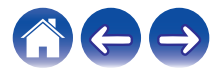

# <span id="page-30-0"></span>**Håndtering af indgange**

Hvis du sluttede eksterne lydkildekomponenter (som cd-afspillere, bærbare musikafspillere, kabelbokse osv...) til nogen af vores HEOSenheders AUX-indgange, kan du omdøbe standardindgangsnavnene, så de beskriver den reelle kilde, eller skjule indgange, der ikke anvendes.

- **1 Vælg ikonet Indstillinger** a**, der er placeret i øverste venstre hjørne af den primære "Musik" menu, for at få vist menuen Indstillinger.**
- **2 Vælg "Musikkilder".**
- **3 Vælg "Indgange".**
- **4 Vælg de HEOS-enheder, du slutter din eksterne lydkildeenhed til.**

### ■ Ændring af navnet på indgangene

- **1 Vælg navnet på den indgang, du ønsker at redigere.**
- **2 Vælg "Navn".**
- **3 Vælg eller indtast et nyt navn, der beskriver den kilde, du tilsluttede.**
- **4 Vælg knappen Gem for at gemme dine ændringer.**
- **Skjulning af en indgang**
- **1 Vælg navnet på den indgang, du ønsker at redigere.**
- **2 Stil "Skjul indgang" på TIL for at forhindre, at denne indgang vises under Indgange-vinduet i den primære "Musik" menu.**

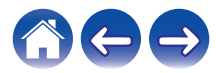

# <span id="page-31-0"></span>**Håndtering af din telefon**

Din smartphone eller tablet kan skjules, hvis den ikke skal være i "Musikkilder"-menuen.

- **1** Vælg ikonet Indstillinger **a**, der er placeret i øverste **venstre hjørne af den primære "Musik" menu, for at få vist menuen Indstillinger.**
- **2 Vælg "Musikkilder".**
- **3 Vælg "Denne telefon/iPhone/iPod/iPad".**
- **4 Stil "Denne telefon/iPhone/iPod/iPad" på FRA for at hindre visning af tjenestens logo i den primære "Musik" menu.**

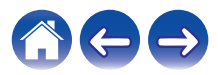

# <span id="page-32-0"></span>**Lytte til samme musik i flere rum**

HEOS-systemet er et ægtelydsystem til flere rum, der automatisk synkroniserer lydafspilning mellem flere enheder således, at lyden fra de forskellige rum er helt synkron og altid lyder fantastisk!

Du kan let tilføje op til 32 enheder til dit HEOS-system.

Du kan samle eller gruppere op til 16 individuelle HEOS-enheder i én gruppe af HEOS-enheder, der fungerer som var de en enkelt HEOSenhed.

### **Gruppering af rum**

- **1 Tryk på fanen "Rum".**
- **2 Tryk på et rum, der ikke afspiller musik, og hold det nede med din finger.**
- **3 Træk det ind i det rum, der afspiller musik (indikeret af det røde omrids), og løft fingeren.**

De to rum grupperes sammen i en gruppe for én enkelt enhed, og der spilles samme musik i begge rum fuldstændigt synkront.

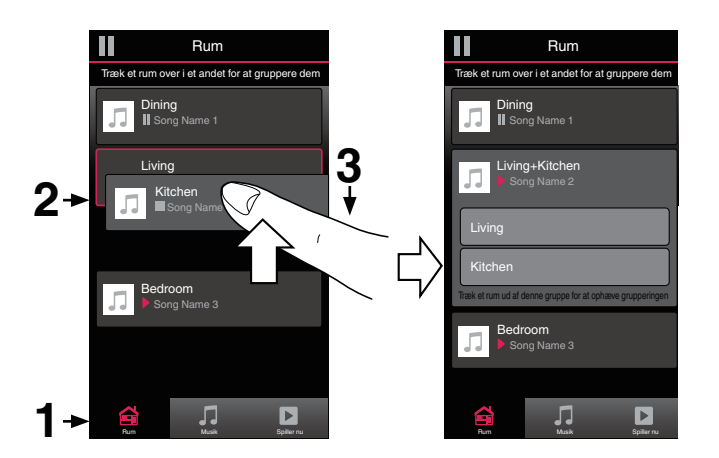

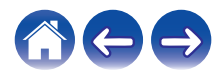

#### **[Indhold](#page-1-0)**  $\setminus$  **[Opsætning](#page-20-0)**  $\setminus$  **[Anvendelse](#page-22-0)**  $\setminus$  [Fejlfinding](#page-51-0)  $\setminus$  [Status-LED](#page-55-0)  $\setminus$  [Tillæg](#page-62-0)

### <span id="page-33-0"></span>■ Ophævelse af gruppering af rum

- **1 Tryk på fanen "Rum".**
- **2 Tryk på et rum, du ønsker at fjerne fra gruppen, og hold det nede med din finger.**

#### **BEMÆRK**

0 Du kan ikke fjerne det første rum, der startede med at afspille musik før grupperingen.

### **3 Træk det ud af gruppen, og løft fingeren.**

Musikafspilningen stopper i det rum, du trak ud af gruppen, men fortsætter i alle resterende rum.

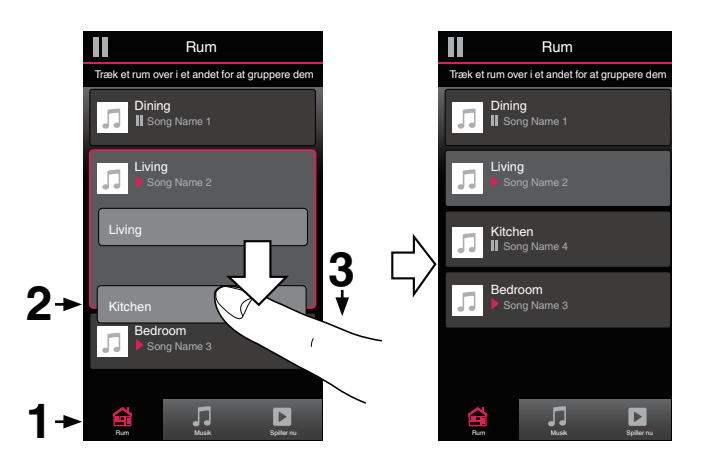

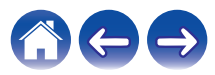

### <span id="page-34-0"></span>■ Gruppering af alle rum (festindstilling)

Du kan nemt gruppere de 16 rum sammen i festindstilling ved hjælp af en "klem sammen"-bevægelse.

- **1 Tryk på fanen "Rum".**
- **2 Anbring to fingre på skærmen over listen med rum.**
- **3 Klem hurtigt dine to fingre sammen, og giv slip igen.** Alle dine rum samles og begynder at afspille samme musik helt synkront.

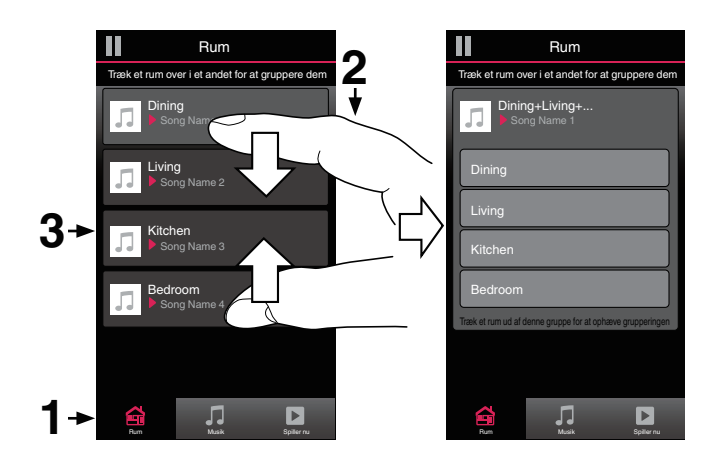

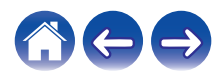

#### **[Indhold](#page-1-0)**  $\setminus$  **[Opsætning](#page-20-0)**  $\setminus$  **[Anvendelse](#page-22-0)**  $\setminus$  [Fejlfinding](#page-51-0)  $\setminus$  [Status-LED](#page-55-0)  $\setminus$  [Tillæg](#page-62-0)

### <span id="page-35-0"></span>■ Ophævelse af gruppering af alle rum

Du kan nemt ophæve grupperingen af alle dine rum og afslutte festindstilling ved hjælp af bevægelsen "spred".

- **1 Tryk på fanen "Rum".**
- **2 Anbring to fingre tæt sammen på skærmen over listen med rum.**
- **3 Spred hurtigt dine to fingre fra hinanden, og giv slip.**

Grupperingen af alle dine rum ophæves, og musikafspilningen stopper i alle rum (undtagen det oprindelige "master"-rum, hvor der blev afspillet musik, før du grupperede rummene).

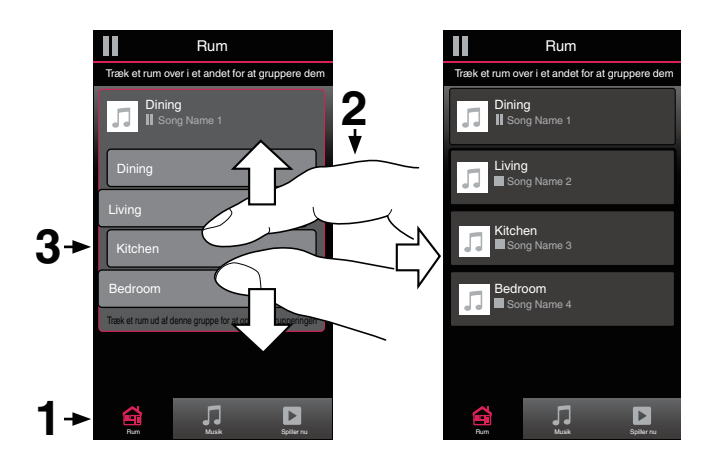

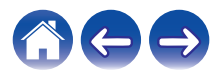

# <span id="page-36-0"></span>**Ved hjælp af køen til Aktuel afspilning**

HEOS anvender en "kø" til aktuel afspilning til at opstille musik, du ønsker at lytte til. Du kan vælge musik fra vilkårlige af dine lokale eller online musikkilder (så længe de ikke er forprogrammerede streaminger af typerne "radio" eller "station"). Denne funktion fungerer meget lig en jukeboks. Du vælger noget til afspilning (en sang, et album, en afspilningsliste eller endda hele din musiksamling) og føjer det til "Køen". Når du vælger noget til afspilning, bliver du spurgt, hvordan du ønsker at stille din musik i kø.

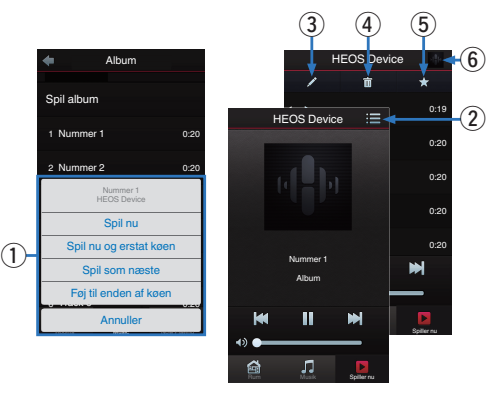

#### A **Kø-menu**

Når du vælger noget at afspille, vil du blive spurgt om, hvordan du ønsker at sætte din musik i køen.

- B **Kø-ikon**
- C **Blyant-ikon**
- D **Slet-ikon**
- E **Gem-ikon**
- **B** Forsidebillede eller HEOS-ikon

Du kan vende tilbage til skærmen "Spiller nu" ved at trykke på forsidebilledet eller HEOS-ikonet.

### o **Spil nu**

Sætter elementet i kø efter det musiknummer, der aktuelt afspilles, og afspiller det valgte element med det samme.

### ■ Spil nu og erstat køen

Rydder køen og afspiller det valgte element med det samme.

### Spil som næste

Sætter elementet i kø efter den aktuelle sang og afspiller den, når den aktuelle sang slutter.

### o **Føj til enden af køen**

Føjer elementet til slutningen af køen.

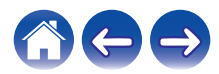

# <span id="page-37-0"></span>**Omorganisering af køen til Aktuel afspilning**

Når du har stillet sangene op i din kø, kan det være, du ønsker at lave om på rækkefølgen eller fjerne nogle sange:

- **1 Tryk på fanen "Spiller nu".**
- **2** Tryk på ikonet Kø **de** i skærmens øverste højre hjørne.
- **3 Tryk på ikonet Blyant e** for at komme ind i **indstillingen Redigér.**
- **4 Lav om på rækkefølgen i din kø ved at trække ikonet for listen** f **(til højre for hver række med musiknumre) op eller ned.**

# **Sletning af sange fra afspilningskøen**

Du kan fjerne sangene én ad gangen fra køen til aktuel afspilning:

- **1 Tryk på fanen "Spiller nu".**
- **2** Tryk på ikonet Kø **de** i skærmens øverste højre hjørne.
- **3 Tryk på ikonet Blyant e** for at komme ind i **indstillingen Redigér.**
- **4 Tryk på det musiknummer (de musiknumre), som du ønsker at slette.**
- **5** Tryk på ikonet Slet **in** for at slette alle musiknumre fra **afspilningskøen.**

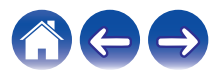

# <span id="page-38-0"></span>**Sletning af alle sange fra afspilningskøen**

Du kan fjerne alle sangene fra køen til aktuel afspilning:

- **1 Tryk på fanen "Spiller nu".**
- **2** Tryk på ikonet Kø $\blacksquare$  i skærmens øverste højre hjørne.
- **3 Tryk på ikonet Slet <b>g** for at bekræfte, at du ønsker at **slette alle sange fra køen.**

# **Lagring af afspilningslister**

Du kan gemme køen til aktuel afspilning som HEOS-afspilningsliste, der kan hentes senere. Den nye afspilningsliste er tilgængelig på knappen Afspilningslister på fanen "Musik" i app´en til hver kontrolenhed, der er tilsluttet til dit HEOS-system.

- **1 Tryk på fanen "Spiller nu".**
- **2 Tryk på ikonet Kø** $\blacksquare$  **i skærmens øverste højre hjørne.**
- **3** Tryk på ikonet Gem
- **4 Indtast et navn på din afspilningsliste, og tryk på ikonet Gem**  $\mathbf{M}$ **.**

# **Udførelse af gentag og blandet afspilning**

Afspilningsknapperne er synlige på skærmen "Spiller nu".

- **1 Tryk på fanen "Spiller nu".**
- **2 Tryk på forsidebilledet for at få vist knapperne Gentag b** og Blandet **28**.

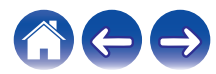

# <span id="page-39-0"></span>**Brug af favoritten**

HEOS anvender en "HEOS-favorit" for at stille ind på den station, du vil have afspillet hurtigt blandt favoritstationerne.

Stationen kan vælges blandt online-musikkilder som f.eks. streaminger af typerne "Radio" eller "Station". "HEOS-favorit" viser en liste over stationerne for forskellige tjenester.

# **Tilføjelse til HEOS-favorit**

Vælg en station for en online-musikkilde. Når skærmen med handlingsmenuen vises, skal du vælge "Føj station til HEOS-favorit".

#### **BEMÆRK**

0 Dette kan også gøres ved at vælge "Føj station til HEOS-favorit" from stationsmenuen for den station, der bliver afspillet.

### ■ Sletning af station fra HEOS-favoritten

- **1 Tryk på fanen "Musik".**
- **2 Vælg "Favorit".**
- **3 Tryk på ikonet Blyant <b>Z** for at komme ind i **indstillingen Redigér.**
- **4 Tryk på "Slet" for den station, som du ønsker at slette.**

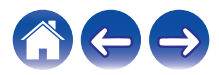

# <span id="page-40-0"></span>**Udførelse af justeringer**

Du kan justere specifikke indstillinger for hvert af dine HEOS Drives i dit system:

- **1 Vælg ikonet Indstillinger** a**, der er placeret i øverste venstre hjørne af den primære "Musik" menu, for at få vist menuen Indstillinger.**
- **2 Vælg "Mine enheder" for at få vist en liste over dine enheder.**
- **3 Vælg HEOS Drive og den zone, du ønsker at justere.**

# **Ændring af navnet på et HEOS Drive**

- **1 Vælg "Navn".**
- **2 Vælg, eller indtast et nyt navn på dit HEOS Drive.**
- **3 Tryk på "Næste" for at gemme dine ændringer.**

# **Ændring af navnet på en zone**

- **1 Vælg "Navn".**
- **2 Vælg, eller indtast et nyt navn på dit HEOS Drive.**
- **3 Tryk på "Næste" for at gemme dine ændringer.**

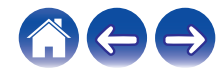

 $\rightarrow$ 

# <span id="page-41-0"></span>**Justering af equalizeren**

- **1 Vælg "Tonekontrol".**
- **2 Justér "Diskant" eller "Bas" op eller ned.**
- 0 Vælg knappen Nulstil for at gendanne standardindstillingerne.

# **Justering af balancen**

- **1 Vælg "Balance".**
- **2 Justér balancen mod venstre eller højre.**

### **Justering af udgangsindstillingen**

- **1 Vælg "Udgangsindstilling".**
- **2 Vælg Stereo eller Dobbelt mono.**

### **Justering af lydkvaliteten**

Vælger indstillingen for omkodning for igen at sende lyd fra en HEOSenhed til en anden HEOS-enhed (eller gruppe af enheder) på tværs af netværket. Når lydkilder med høj bithastighed fra første enhed indstilles til "Normal", omkodes disse (eksempelvis indgangen AUX, WAV, FLAC og PCM) for at sikre det højeste niveau af pålidelighed i lydstrømmen.

### **1 Vælg "Kvalitet".**

- **2 Vælg "Normal" (standard) eller "Høj".**
- 0 Hvis du har valgt Høj, og du oplever lydudfald ved streaming af kilder fra én enhed til andre enheder, bedes du vælge Normal (standard).

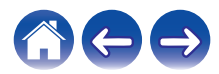

# <span id="page-42-0"></span>**Justering af lydstyrkegrænsen**

Du kan indstille den maksimale lydstyrke af HEOS Drive-forstærkerne for at forhindre, at lydstyrken pludselig bliver høj.

- **1 Vælg "Max lydstyrke".**
- **2 Vælg den maksimale lydstyrkeprocent (95, 90, 85, 80).**

#### **BEMÆRK**

0 Afhængigt af højttalerne, der er tilsluttet, kan beskyttelseskredsløbet blive aktiveret, og der kan blive slukket for strømmen, når der spilles musik ved en høj lydstyrke. (Strømindikatoren blinker rødt.) Konfigurer indstillingen "Max lydstyrke", hvis dette sker.

# **Justering af præforstærker ud**

"Lydstyrkegrænse" for ZONE2 og ZONE4 ændres til "Præforstærker ud", når du indstiller kontakten Brokobling på "ON".

### **1 Vælg "Præforstærker ud".**

### **2 Vælg Deaktiveret eller Aktiveret.**

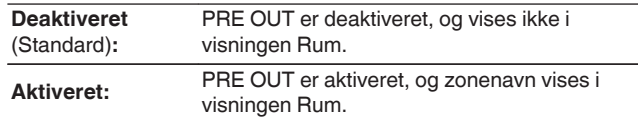

# **Justering af højpasfilteret**

Indstil højpasfilteret for at begrænse lavfrekvenssignalet, som sendes til dine højttalere.

### **1 Vælg "Højpasfilter".**

### **2 Vælg frekvensafskæringspunktet:**

**40 Hz / 80 Hz / 90 Hz / 100 Hz / 110 Hz / 120 Hz / 150 Hz / 200 Hz / 250 Hz**

 $\overline{\mathscr{L}}$ 

Hvis du slår IP-kontrollen til, forsvinder "Højpasfilter" og tvinges til at skifte.

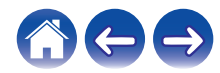

 $\overline{\rightarrow}$ 

# <span id="page-43-0"></span>**Brug af en subwoofer**

- **1 Vælg "Subwoofer".**
- **2 Aktiver indstillingen Subwoofer ud (V).**

Hvis du slår IP-kontrollen til, forsvinder "Subwoofer" og tvinges til at skifte.

# **Justering af lavpasfilteret**

Når subwooferen er slået til, kan du begrænse det høje frekvenssignal, der sendes til din subwoofer.

- **1 Vælg "Subwoofer".**
- **2 Vælg "Lavpasfilter".**
- **3 Indstil frekvensafskæringspunktet.**

**40 Hz / 60 Hz / 80 Hz / 90 Hz / 100 Hz / 110 Hz / 120 Hz**

### **Justering af linje ud**

- **1 Vælg "Niveau for linjeudgang".**
- **2 Vælg Fast for at låse lydstyrken på det optimale niveau, eller vælg Variabel for at styre lydstyrken på skærmen Afspiller nu.**

 $\overline{\mathscr{L}}$ 

Hvis du slår IP-kontrollen til, forsvinder "Niveau for linjeudgang" og tvinges til at skifte.

# **Justering af statuslampens lysstyrke**

- **1 Vælg "Statuslys".**
- **2 Justér lysstyrken op eller ned, eller stil skyderen på FRA-positionen for at deaktivere statuslyset helt.**

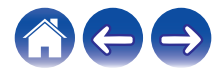

# <span id="page-44-0"></span>**Avancerede indstillinger**

#### **Forsigtig**

0 Justering af disse indstillinger kan frakoble din enhed fra dit netværk og muligvis gøre din enhed uanvendelig. Anvend ikke disse funktioner, medmindre du ikke har noget imod at foretage avancerede justeringer.

### **Netværksindstillinger**

- **1 Vælg "Avanceret".**
- **2 Vælg "NETWORK SETTINGS"-fanen. a. Manual or static IP address for your device**
	- **b. Deep Standby (** $\sqrt{r}$  **[s. 51\)](#page-50-0)**
- **3 Vælg Save Settings for at anvende de nye indstillinger eller Cancel Changes for at vende tilbage til de forrige indstillinger.**

#### **BEMÆRK**

0 "Dyb standby" skal være indstillet i alle fire zoner for at aktivere denne indstilling.

### **Firmwareopgradering**

- **1 Vælg "Avanceret".**
- **2 Vælg "FIRMWARE UPGRADE"-fanen.**

### n **Update status**

Kontrollér manuelt for firmwareopgradering.

### $\Box$  **Allow updates**

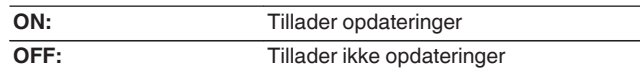

**3 Vælg Save Settings for at anvende de nye indstillinger eller Cancel Changes for at vende tilbage til de forrige indstillinger.**

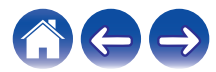

### <span id="page-45-0"></span>o **Om**

Visning af tekniske detaljer om HEOS-enheden.

- **1 Vælg "Avanceret".**
- **2 Vælg "ABOUT"-fanen.**
- **3 Rul nedad for at se information om enhedens**
	- **a. Hardware**
	- **b. Software**
	- **c. Device**

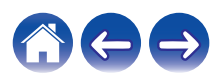

# <span id="page-46-0"></span>**Styring af ekstern enhed**

HEOS Drive kan integreres tæt med de fleste Denon AVR, så det bliver muligt for dem at fungere, som om de var én enhed.

Du kan konfigurere dit HEOS Drive til at give den tilsluttede enhed signal til at tænde, slukke, vælge den rigtige indgang og justere lydstyrken samt slå lyden fra.

Du kan justere specifikke indstillinger for hver af dine HEOS Drive i dit system:

- **1 Vælg ikonet Indstillinger** a**, der er placeret i øverste venstre hjørne af den primære musikmenu, for at få vist menuen Indstillinger.**
- **2 Vælg "Mine enheder" for at få vist en liste over dine enheder.**
- **3 Vælg et HEOS Drive.**
- **4 Vælg den zone, du ønsker at indstille.**
- **5 Vælg "Kontrol".**
- **6 Vælg den metode, der egner sig bedst til din konfiguration:**

### o **IP-kontrol**

IP-kontrol er tilgængelig på modeller af Denon A/V-modtagere, som er solgt efter 2010, og som er sluttet til det samme netværk som HEOS Drive og kontrolenheder.

**1 Vælg IP.**

- **2 Vælg den AVR, dit HEOS Drive er forbundet til.**
- **3 Vælg inputtet på den AVR, dit HEOS Drive er forbundet til.**
- **4 Vælg Udført.**

- 0 Du kan afprøve forbindelsen til AVR ved at trykke på tænd-, sluk- og inputknapperne.
- 0 De følgende indstillinger er tvunget til at ændre, når IP-kontrollen indstilles.
	- Linie ude-niveau: Fast
	- 0 Højpasfilter: Fra
	- 0 Subwoofer: Off

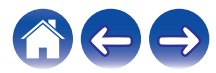

### <span id="page-47-0"></span>**Udløser ud**

Vælg Udløserkontrol, når du slutter din HEOS til en strømforstærker, der understøtter en udløserindgang på +12 V.

HEOS-appen kan slå strømmen til og fra for forstærkeren.

**1 Vælg Udløser.**

### **2 Vælg Udført.**

#### **BEMÆRK**

0 Du kan afprøve forbindelsen til forstærkeren ved at trykke på tænd- og slukknappen i indstillingsskærmen for forstærkeren.

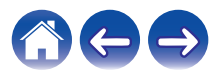

<span id="page-48-0"></span>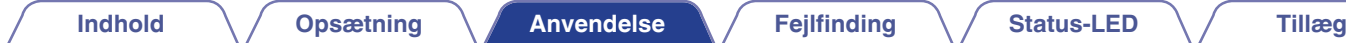

# **Opdatering af dit system**

**HEOS kan tilføje forbedringer og opdateret funktionalitet via din højhastighedsinternetforbindelse. Følg instruktionerne på skærmen for at opdatere HEOS-enheden og/eller app´en til din kontrolenhed.**

- **1 Vælg ikonet Indstillinger** a**, der er placeret i øverste venstre hjørne af den primære "Musik" menu, for at få vist menuen Indstillinger.**
- **2 Vælg "Softwareopdatering".**

### **a** Søg efter opdatering

Følg instruktionerne på skærmen for at installere eventuelt tilgængelige opdateringer til dit HEOS-system.

### $\Box$  **Auto-opdatering**

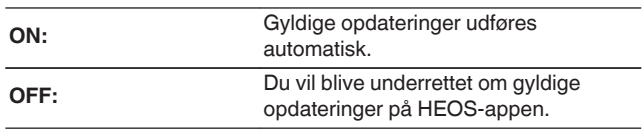

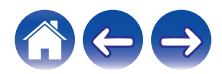

# <span id="page-49-0"></span>**Avancerede funktioner**

Der er nogle få avancerede funktioner i HEOS-systemet, som du måske ønsker at udforske, når du bliver fortrolig med de grundlæggende funktioner. Du kan opnå adgang til de avancerede funktioner i HEOS-systemet ved at følge disse trin:

- **1 Vælg ikonet Indstillinger** a**, der er placeret i øverste venstre hjørne af den primære "Musik" menu, for at få vist menuen Indstillinger.**
- **2 Vælg "Avancerede indstillinger" for at få vist en liste over tilgængelige indstillinger.**

# **Deling af musik fra din mobilenhed**

HEOS-app´en har en funktion kaldet "Musikdeling", som kan dele den lokale musik lagret på din mobilenhed med andre brugere af HEOS-app ´en på dit lokale netværk. For at aktivere denne funktion skal du vælge "Musikdeling" og indstille den på "TÆNDT".

Navnet på den enhed, du deler fra, vises som en musikserver, så andre kontrolenheder med HEOS-apps kan gennemse og afspille musik fra din enhed.

## **Indsend diagnostik**

Hvis du har problemer med dit netværk eller HEOS-system, beder personalet ved Denons tekniske support dig muligvis om at vælge denne indstilling. Denne funktion sender automatisk diagnostiske oplysninger om dit HEOS-system til Denons tekniske support.

#### **BEMÆRK**

0 Der sendes ingen personlige oplysninger, og dine oplysninger deles aldrig med nogen.

# **Nulstilling af app´en til din kontrolenhed**

Denne funktion nulstiller kontrolenhedens app til dens oprindelige tilstand fra, da du installerede den første gang på din mobilenhed, uden krav om fjernelse, download eller geninstallation af den fra App store.

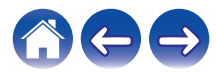

# <span id="page-50-0"></span>**Strømstyring**

# **Strømtilstande**

### **Quick Start-indstilling**

For at spare strøm går enheden automatisk i "Quick start", så snart der ikke er adgang til netværket, eller afspiller 20 minutter og genoptager automatisk fuld strøm, så snart enheden vælges og afspiller musik. Hver zoneindikator vil blive dæmpet under Quick start, da det er en helt automatisk funktion.

Tryk også på strømknappen, og enheden skifter til Quick start. Når alle zoner skifter til Quick Start, lyser strømindikatoren rødt.

### **Dyb standby**

Enheden kan også automatisk gå i "Dyb standby", så snart den kabelførte netværksforbindelse fjernes i mere end 60 minutter i Quick Start-indstilling. Strømindikatoren slukkes under dyb standby. For at "vække" en HEOS-enhed fra dyb standby skal du trykke på standbyknappen, som øjeblikkeligt slår strømindikatoren til. Strømknappen i over 6 sekunder, enheden skifter til dyb standby.

#### **BEMÆRK**

0 "Dyb standby" skal være indstillet i alle fire zoner for at aktivere denne indstilling.

### o **Fra**

For at slukke helt for strømmen til enheden skal du sætte strømafbryderen på bagpanelet hen på OFF.

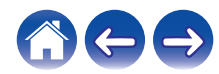

# <span id="page-51-0"></span>**GRUNDLÆGGENDE FEJLFINDING**

# **Min HEOS-enhed slukker, og strøm-LED blinker rødt**

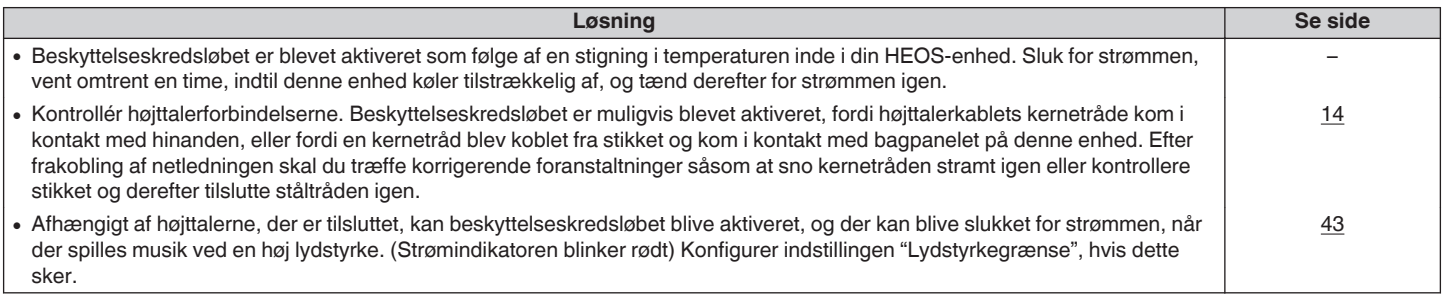

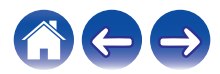

# <span id="page-52-0"></span>**Musik falder undertiden ud eller bliver forsinket**

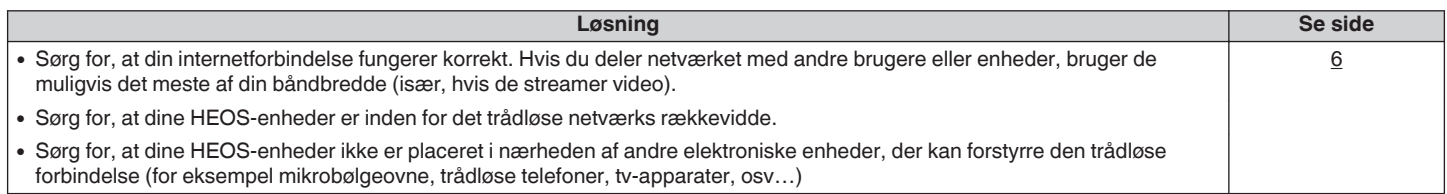

# **Lyden er forsinket, når jeg benytter den eksterne indgang sammen med mit tv**

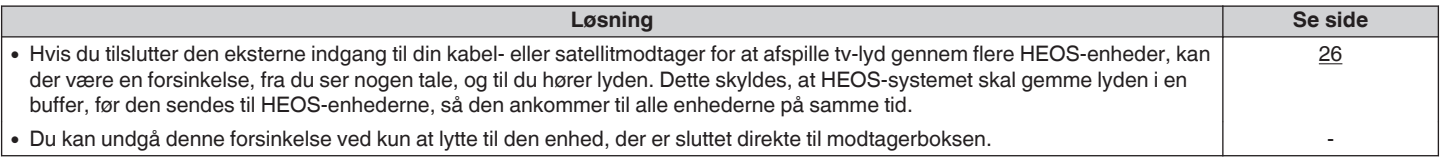

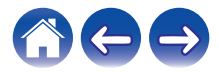

# <span id="page-53-0"></span>**Nulstilling af din HEOS-enhed**

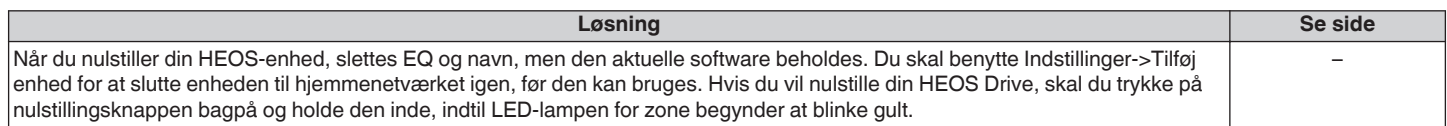

# **Gendannelse af HEOS-enheden til fabriksstandarder**

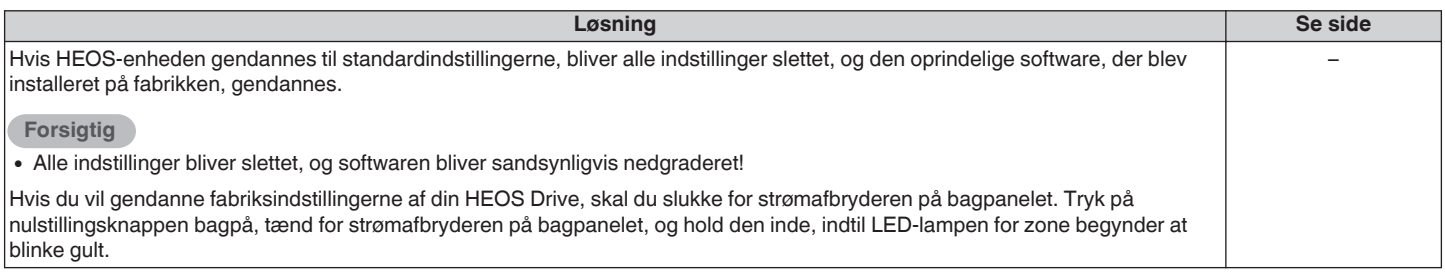

\* For yderligere information, gå på HEOSbyDenon.com

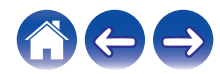

# <span id="page-54-0"></span>**Kontakt Denon**

#### **Kun for USA & Canada:**

Hvis du har brug for yderligere hjælp til dit HEOS-produkt, bedes du kontakte kundeservicetjenesterne hos HEOS by Denon nedenfor:

Hjemmeside: www.HEOSbyDenon.com/Support E-mail: Support@HEOSbyDenon.com Live Chat: www.HEOSbyDenon.com/LiveChat Telefon: Gratis opkald (855) 499 2820 (M-F 10:00 til 22:00/Lør 12:00 til 20:00)

#### **For andre regioner:**

Hvis du har brug for ekstra hjælp til at løse problemer, bedes du kontakte Denon-kundeservice i dit område eller besøge http://www.HEOSbyDenon.com

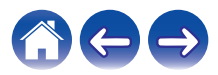

<span id="page-55-0"></span>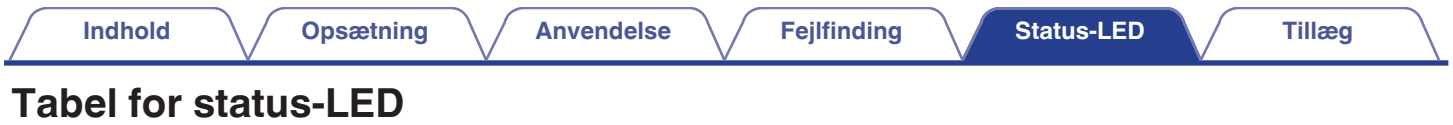

### o **Strømindikator**

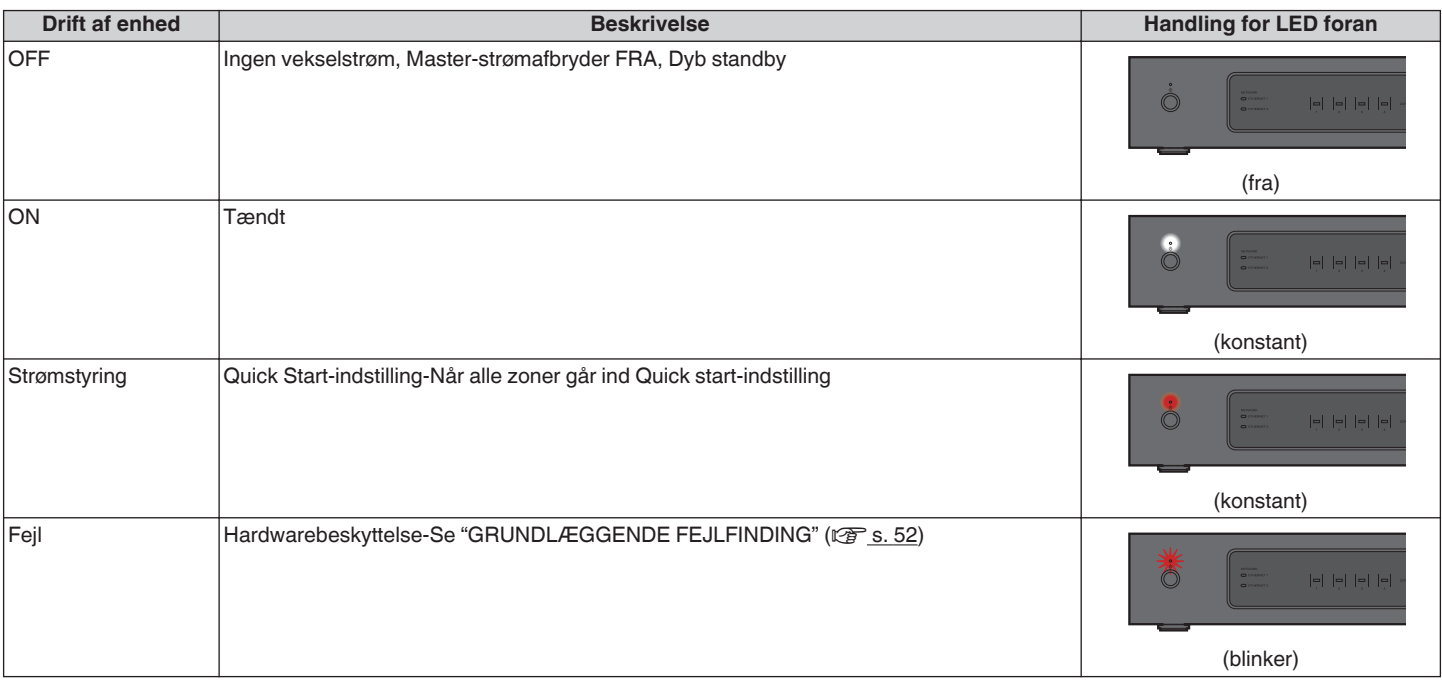

<span id="page-56-0"></span>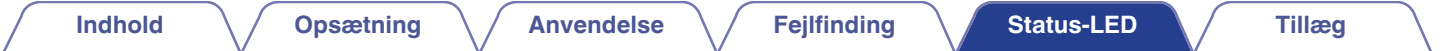

### o **Netværksindikatorer**

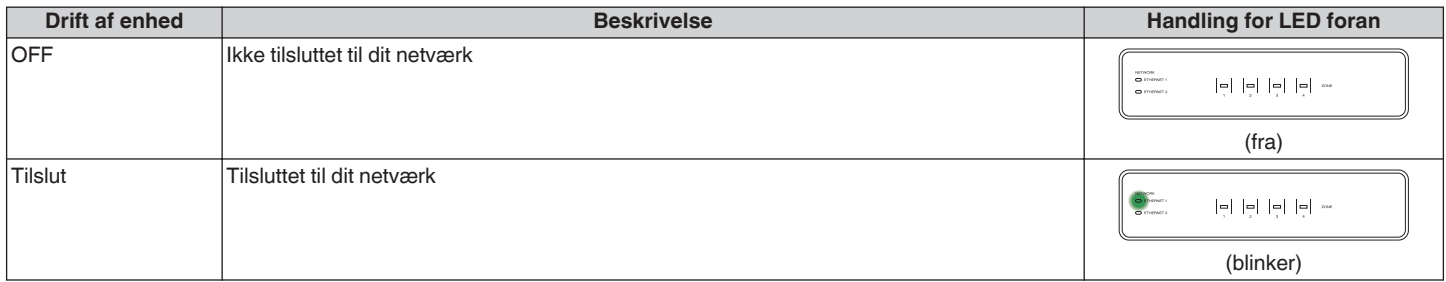

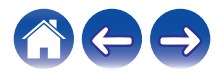

<span id="page-57-0"></span>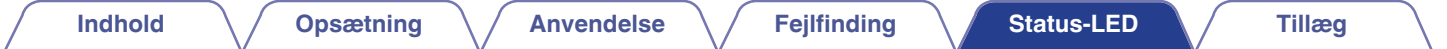

### ■ Zoneindikatorer

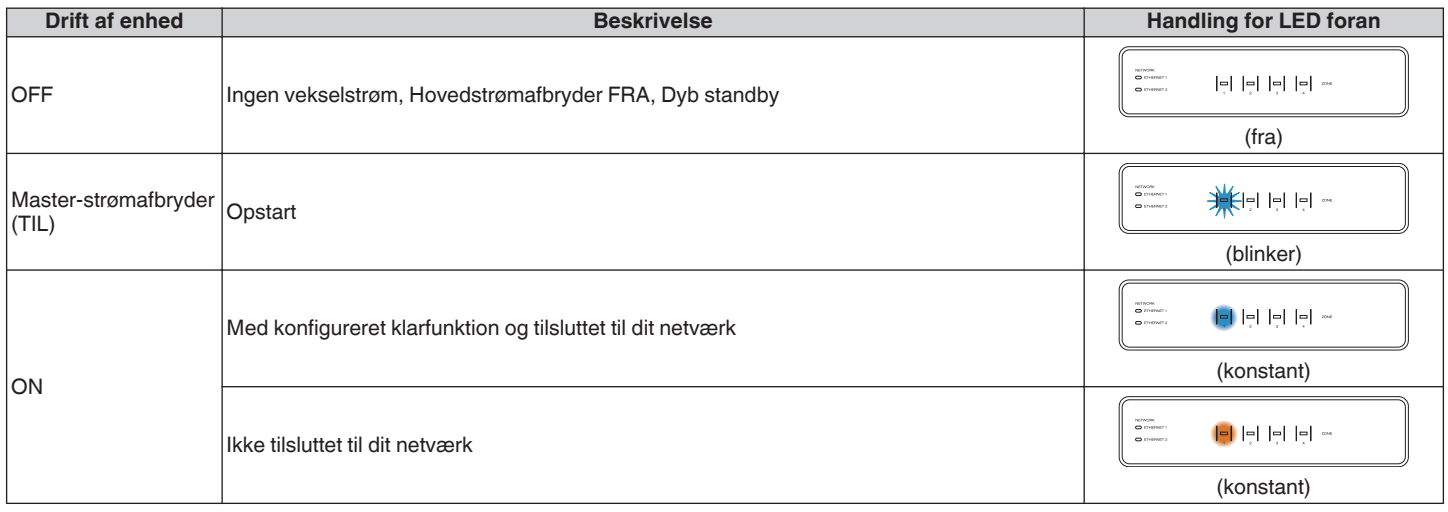

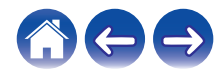

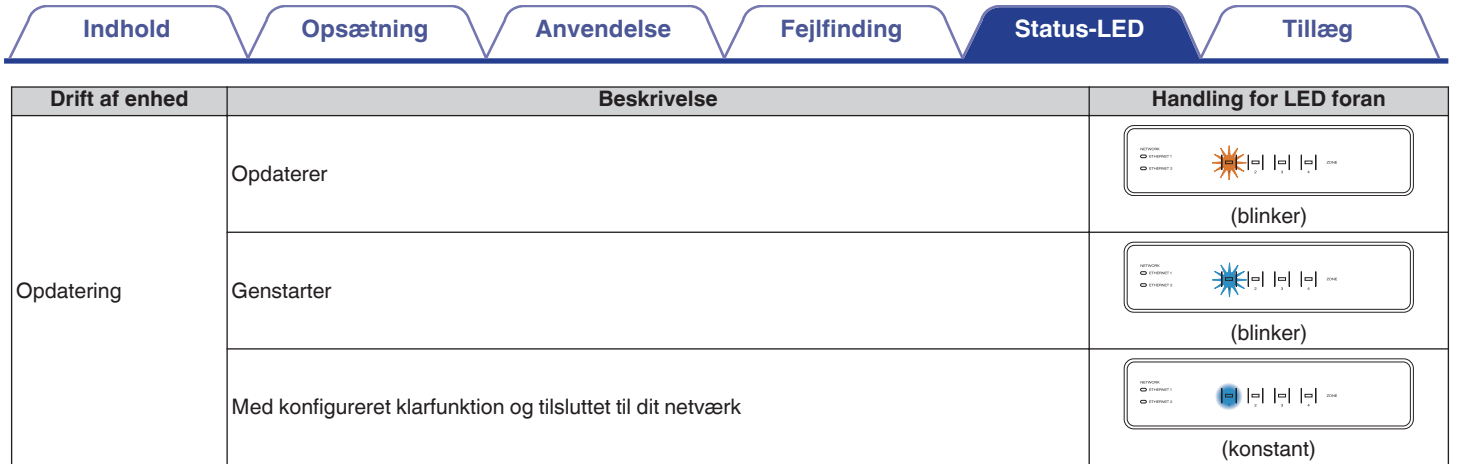

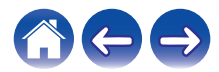

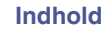

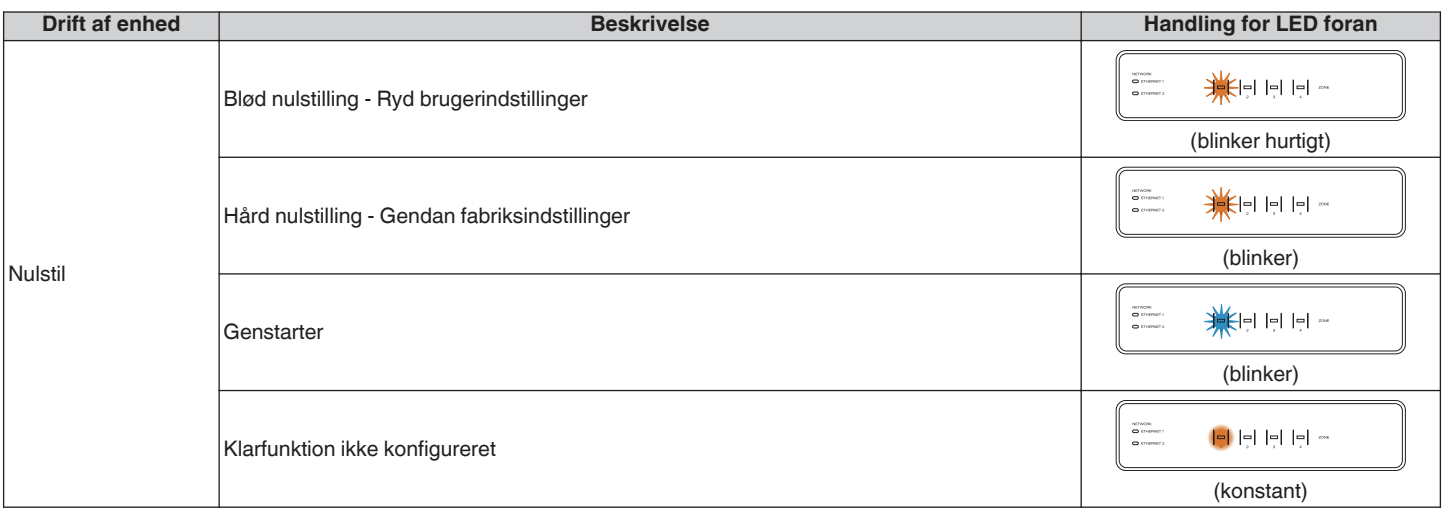

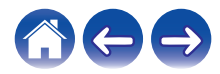

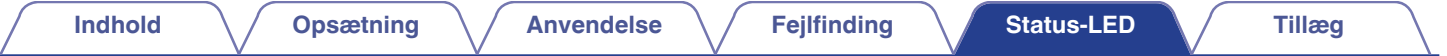

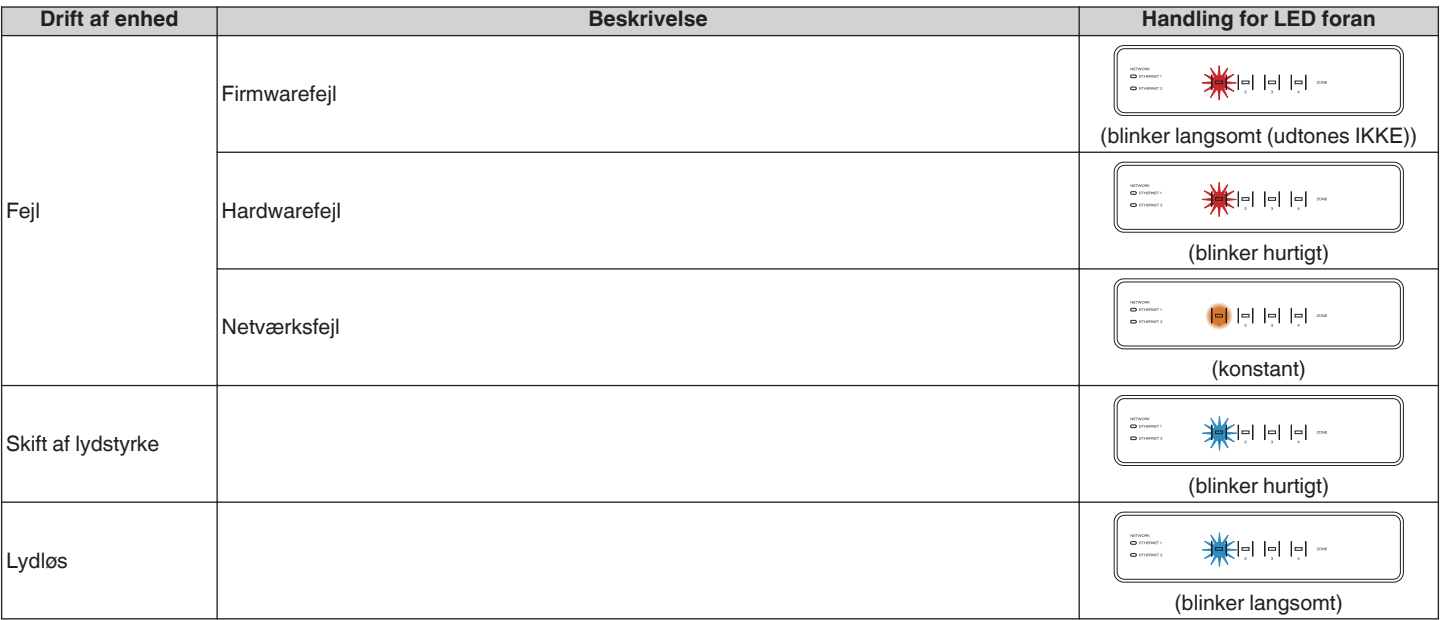

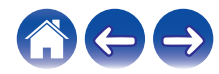

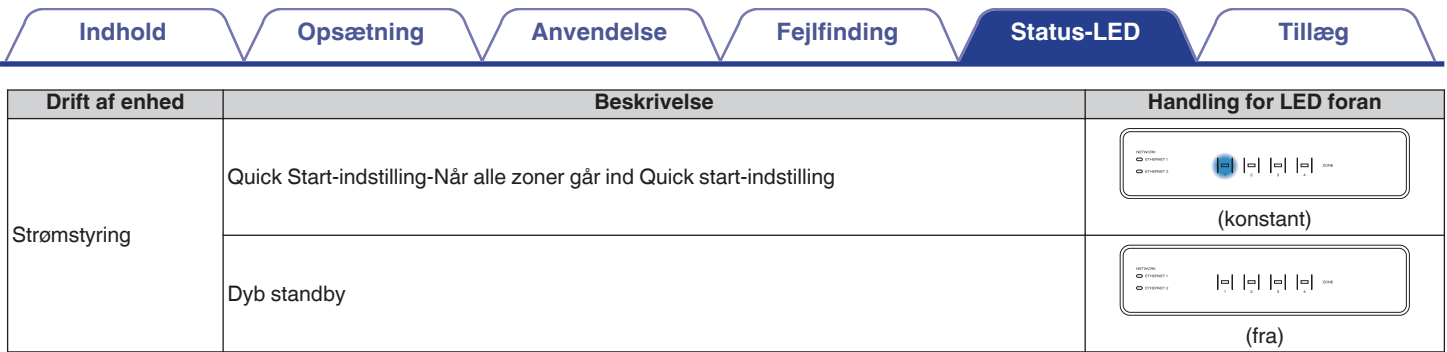

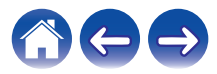

# <span id="page-62-0"></span>**Understøttede filtyper og kodekser**

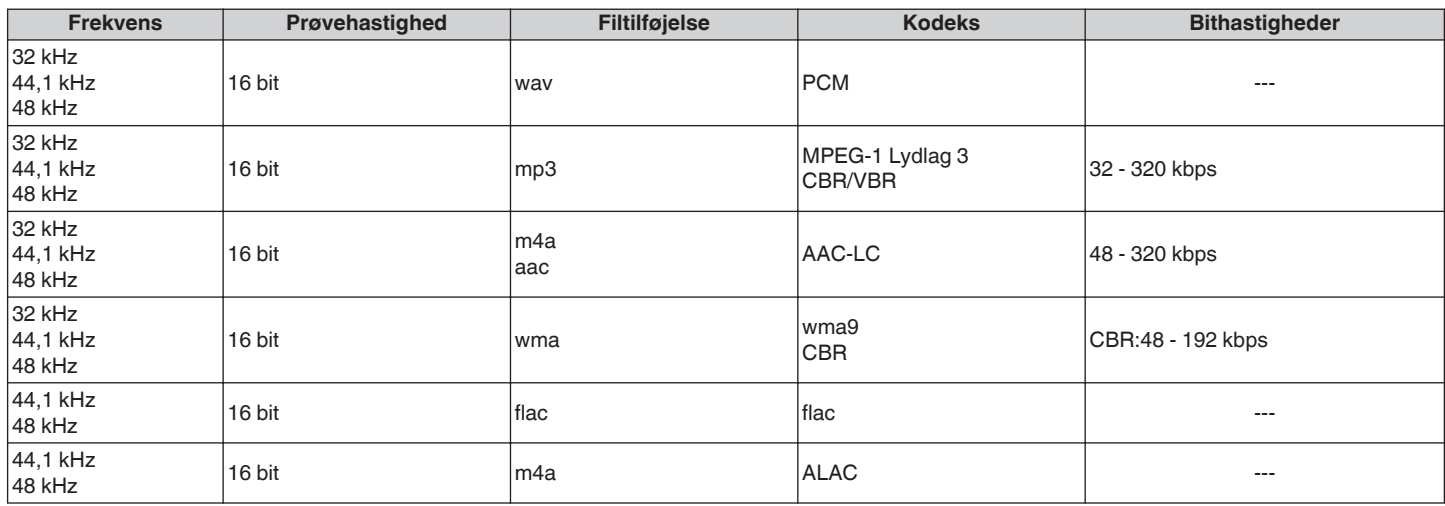

#### **BEMÆRK**

0 Filer beskyttet af DRM såsom Apple's Fairplay DRM understøttes ikke.

### **Understøttede lydformater (Koaksial/Optisk)**

**2-kanals lineær PCM:2-kanals, 32 kHz – 192 kHz, 16/20/24 bit Bitstrøm:Dolby Digital**

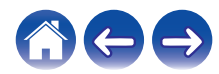

<span id="page-63-0"></span>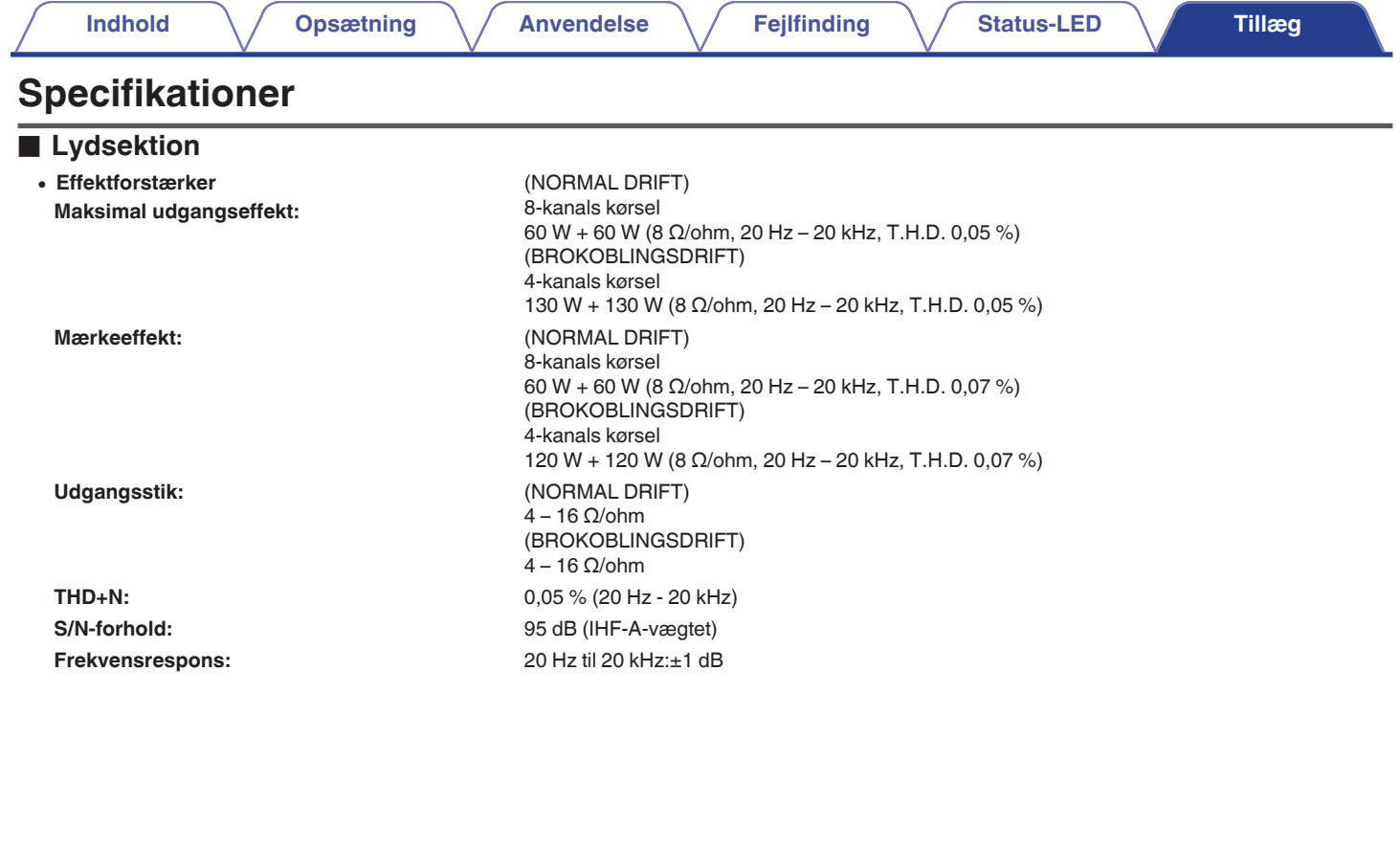

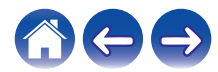

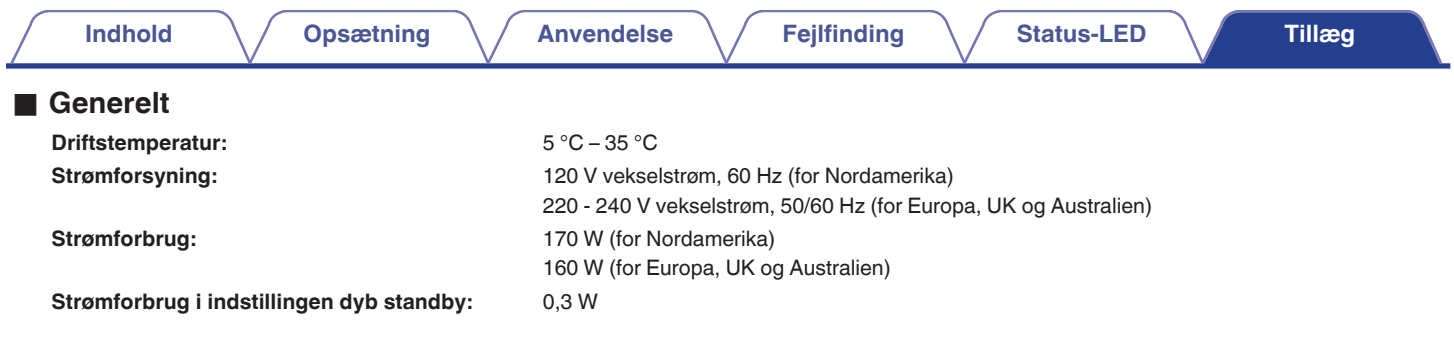

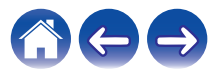

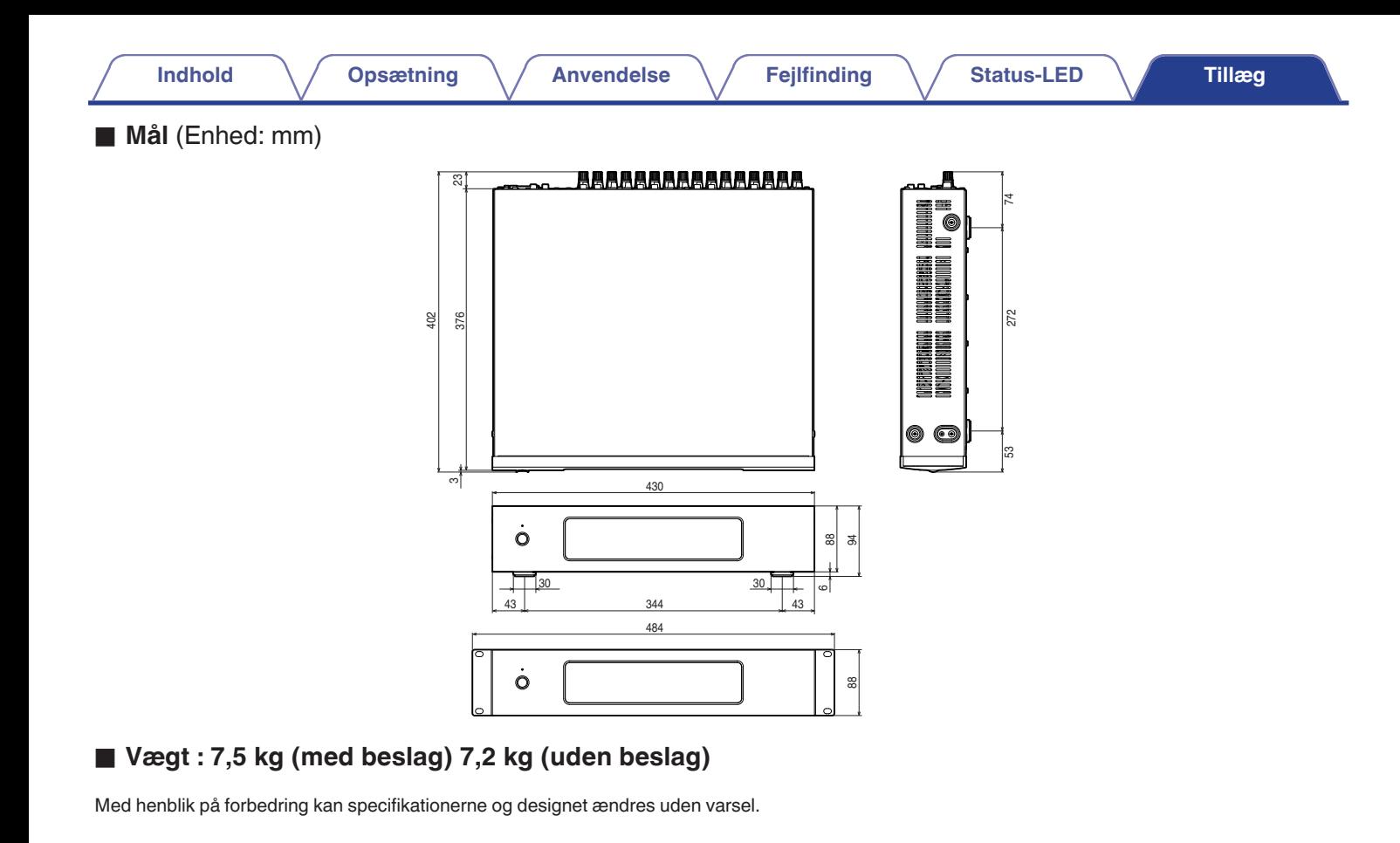

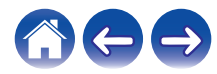

<span id="page-66-0"></span>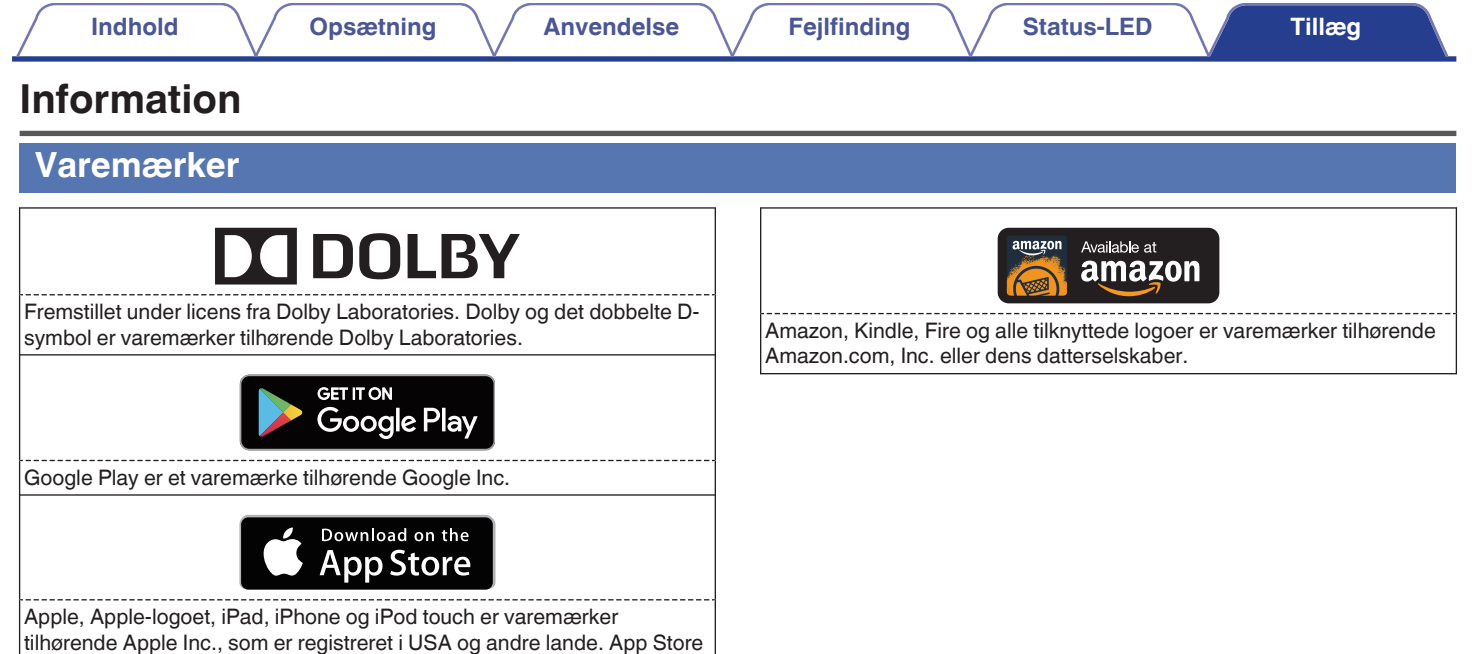

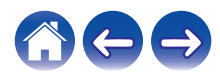

er et servicemærke tilhørende Apple Inc.

# **DENON®**

HEOSbyDenon.com

3520 10405 00ADC Copyright © 2015 D&M Holdings Inc. All Rights Reserved.